### **BAB V**

### **DOKUMENTASI PROYEK**

### **A. PERSONEL PELAKSANA**

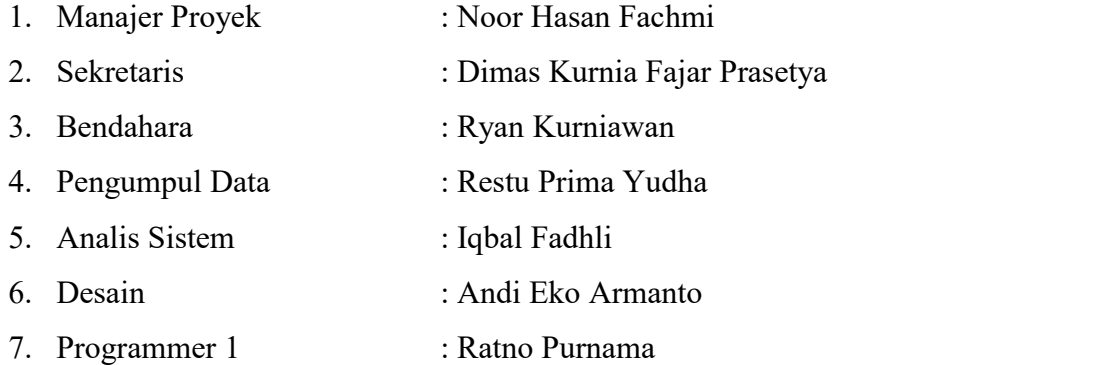

### **B. MoU** *(Memorandum of Understanding)*

Dalam Tugas Proyek ini dibuat surat perjanjian atau *MOU* yang berfungsi sebagai bukti dari kerjasama agar tidak ada pihak yang merasa dirugikan. Adapun surat perjanjian tersebut telah dilampirkan pada lampiran 1.

### **C. Pengumpul Data**

Metode pengumpulan data merupakan suatu cara mendapatkan data-data yang dibutuhkan dalam menyelesaikan Tugas Proyek ini. Adapun metode yang digunakan :

1. Observasi

Merupakan metode yang dilakukan dengan cara mengamati secara langsung objek dan permasalahan yang terjadi dalam pelaksanaan kami langsung ke Kantor Bappeda Rembang yang dilakukan pada tanggal 02 sampai 05 mei 2017.

2. Wawancara

Merupakan metode yang dilakukan dengan cara mewawancari secara langsung dengan pihak yang bersangkutan.

Wawancara secara langsung dengan Muntahar sebagai pihak ketiga (orang yang dapat proyek secara langsung) dalam proyek.

### **D. Analisis Sistem**

Perangkat lunak yang akan di bangun yaitu Web Penyimpanan Data.

Adapun spesifikasi kebutuhan, desain kejadian, skema database konteks diagram, diagram aliran data (UML) akan di jelaskan sebagai berikut : **Web Penyimpanan Data Perubahan APBD.**

# 1. Spesifikasi kebutuhan sistem

Sistem informasi Web Penyimpanan Data yang dibuat memiliki beberapa hak yaitu:

- a. Login dan logout sistem, admin.
- b. Mengelola (menampilkan, menambah, mengubah) sistem data.
- 2. Desain daftar kejadian *(Event List)*

Daftar kejadian yang ada pada sistem informasi Web Penyimpanan Data:

- a. Masukkan :
	- 1). Input data Admin
	- 2). Input data Settings
	- 3). Input data Bappeda
	- 4). Input data Menu SKPD

### b. Proses :

- 1). Pengelolaan data Admin
- 2). Pengelolaan data Settings
- 3). Pengelolaan data Bappeda
- 4). Pengelolaan data Menu SKPD

### c. Keluaran :

- 1). Tampilan admin.
- 2). Tampilan Dashboard
- 3). Tampilan Settings
- 4). Tampilan Bappeda
- 5). Tampilan Menu SKPD

3. Deskripsi entitas

**Tabel 5.1.** Deskripsi Entitas Web Penyimpanan Data

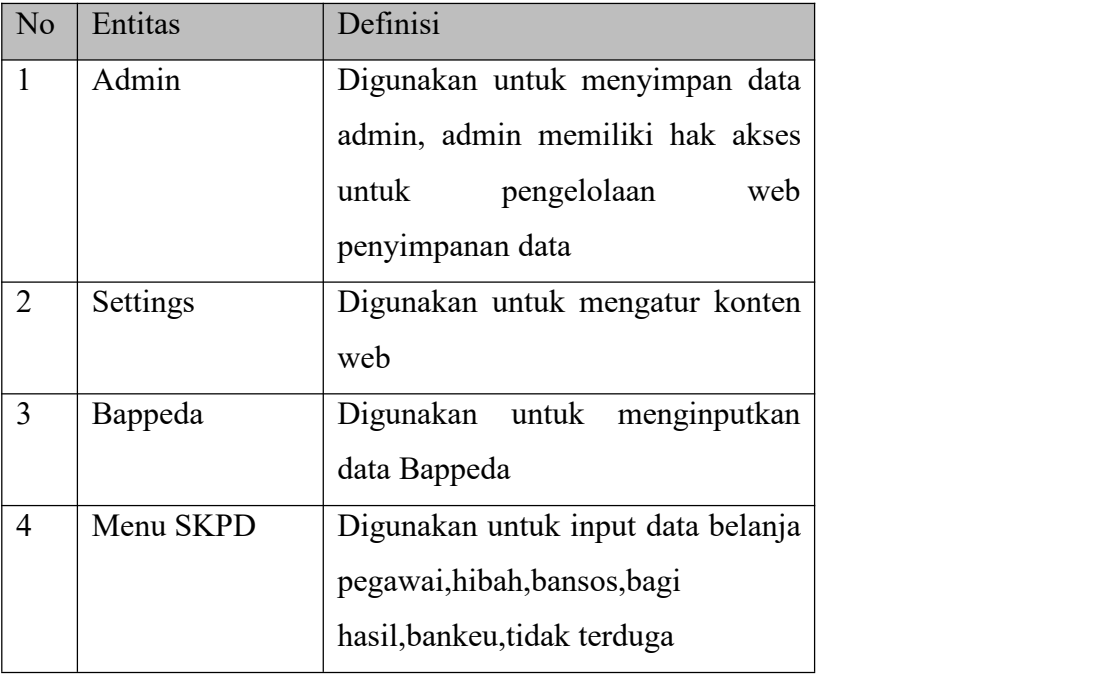

## 4. Skema database

## **Tabel 5.2.** Skema Database Web Penyimpanan Data

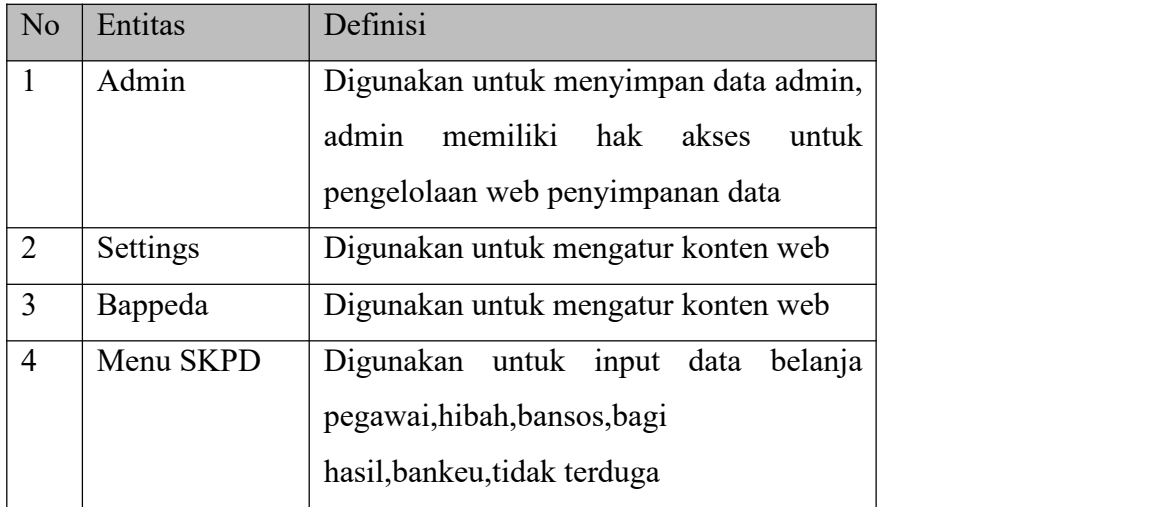

### 5. Class Diagram

Berdasarkan desain konseptual awal diatas, maka dapat dibuat Class Diagram sebagai berikut:

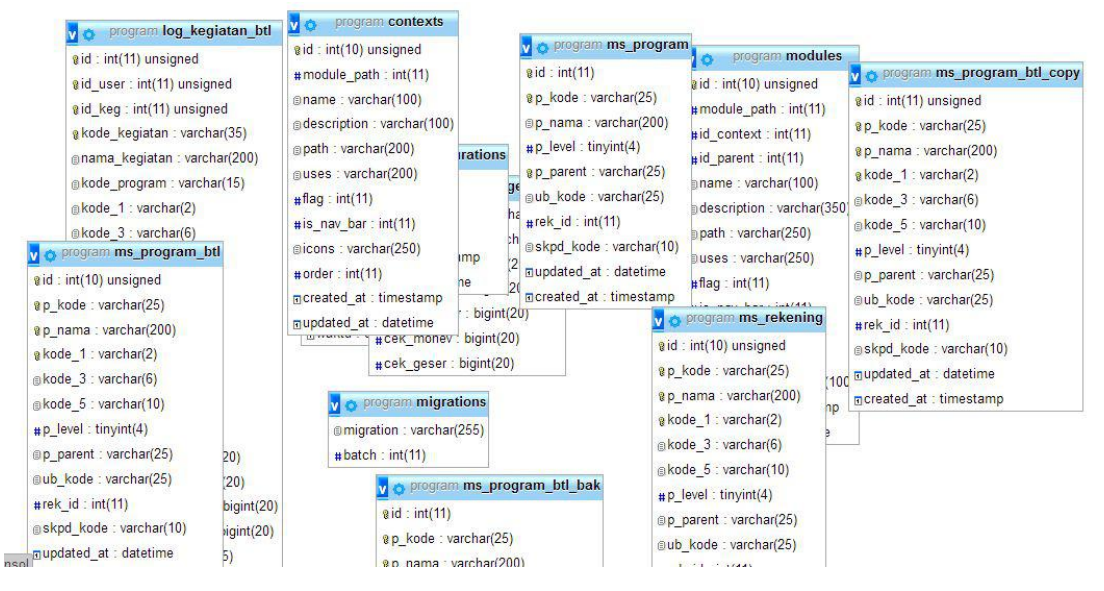

**Gambar 5.1. Class Diagram**

#### 6. Deskripsi Database

|   | Tabel 4             | <b>Tindakan</b>                                                            | <b>Baris</b><br>Jenis<br>$\Theta$ | Penyortiran                           | Ukuran | Beban |
|---|---------------------|----------------------------------------------------------------------------|-----------------------------------|---------------------------------------|--------|-------|
|   | application log     | Jelajahi A Struktur & Cari 3-i Tambahkan MKosongkan O Hapus                | <sup>o</sup> InnoDB               | latin1_swedish_ci                     | 16 KB  |       |
|   | cek_geser           | Jelajahi A Struktur & Cari 3 E Tambahkan MKosongkan O Hapus                | 2 InnoDB                          | latin1_swedish_ci                     | 16 KB  |       |
|   | configurations      | Jelajahi Chruktur & Cari 3- Tambahkan C Kosongkan O Hapus                  | <sup>2</sup> InnoDB               | utf8_unicode_ci                       | 16 KB  |       |
|   | contexts            | Jelajahi Kosongkan (Cari Reserves and Search Alexander Hapus<br><b>SAT</b> | 6 InnoDB                          | utf8 unicode ci                       | 16 KB  |       |
| П | log_kegiatan_btl    | Jelajahi A Struktur & Cari 3 E Tambahkan MKosongkan O Hapus                | 57 InnoDB                         | latin1_swedish_ci                     | 16 KB  |       |
|   | migrations          | Jelajahi A Struktur & Cari 3-i Tambahkan MKosongkan O Hapus                | 67 InnoDB                         | utf8 unicode ci                       | 16 KB  |       |
|   | modules             | Jelajahi Kustuktur & Cari <b>3-i</b> Tambahkan Kosongkan O Hapus           | 27 InnoDB                         | utf8 unicode ci                       | 16 KB  |       |
|   | ms_program          | Jelajahi ya Struktur & Cari 3: Tambahkan ( Kosongkan ( Hapus<br>58         |                                   | 34 MyISAM latin1_swedish_ci           | 7.1 KB |       |
|   | ms_program_btl      | Jelajahi Mustur & Cari 3-i Tambahkan Musongkan (C) Hapus<br>Ŵ              |                                   | 2 MyISAM latin1_swedish_ci            | 3.1 KB |       |
|   | ms_program_btl_bak  | Jelajahi Kosongkan G Hapus<br>$5\sigma$                                    |                                   | <sup>2</sup> MylSAM latin1 swedish ci | 2.1 KB |       |
|   | ms_program_btl_copy | Jelajahi Mustur & Cari 3 Tambahkan MKosongkan O Hapus<br>$\frac{1}{2}$     |                                   | <sup>2</sup> MylSAM latin1_swedish_ci | 2.1 KB |       |
|   | ms_rekening         | Jelajahi A Struktur & Cari 3 E Tambahkan W Kosongkan O Hapus<br>587        |                                   | 12 MyISAM latin1 swedish ci           | 4 KB   |       |
|   | 12 tabel            | Jumlah                                                                     |                                   | 213 InnoDB latin1 swedish ci 130.4 KB |        | 0B    |

**Gambar 5.2. Database**

7. Konteks Diagram

Dengan pembuatan suatu diagram konteks dari sistem, struktur pendekatan ini menggambarkan pemodelan perangkat lunak yang dimulai dari usecase, activity diagram, diagram ERD. Gambar berikut ini adalah konteks dari Sistem web Penyimpanan Data Kantor BAPPEDA Rembang. Dalam diagram konteks di atas terdapat beberapa pihak terkait yang digambarkan secara umum, dimana kesatuan luar yang terlibat secara langsung adalah Admin. Admin berkuasa penuh dalam aplikasi.

Gambar berikut ini adalah pemodelan dari Sistem Penyimpanan Data Kantor BAPPEDA Rembang :

a. Diagram UseCase

Masalah umum dengan use case adalah dengan memfokuskan pada interaksi diantara system.Use case diagram menggambarkan fungsional yang diharapkan dari sebuah system.

1). Admin :

Proses Pengolahan data yang dilakukan oleh admin.

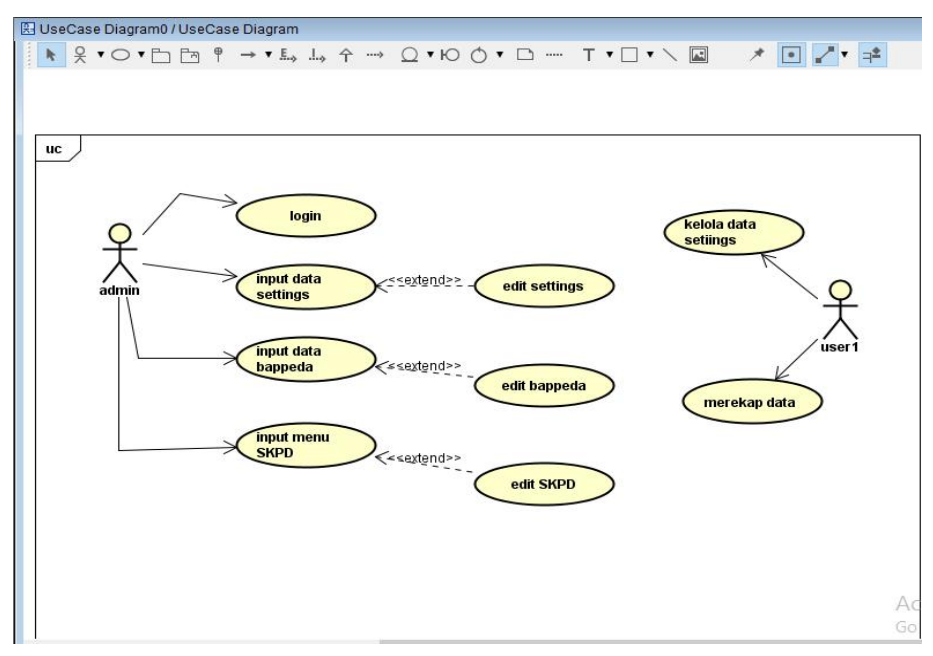

### **Gambar 5.3. UseCase Diagram Admin**

Keterangan UseCase diagram :

- a). Proses 1, merupakan Proses login yang dilakukan oleh admin.
- b). Proses 2, merupakan pengolahan data settings yang dilakukan oleh admin.
- c). Proses 2, merupakan pengolahan data bappeda yang dilakukan oleh admin.
- d). Proses 2, merupakan pengolahan data menu SKPD yang dilakukan oleh admin.
- b. Diagram Activity

Diagram aktivitas adalah sebuah cara untuk memodelkan aliran kerja (work flow) dari use case bisnis dan aliran kejadian dalam use case system dalam bentuk grafik.

Diagram ini menunjukkan langkah-langkah di dalam aliran kerja, titik keputusan di dalam aliran kerja, siapa yang bertanggung jawab menyelesaikan masing-masing aktivitas dan objek-objek yang digunakan dalam aliran kerja.

Activity diagram dalam aliran kerja ini terlibat oleh 1 pihak antara lain :

1). Admin

Proses Pengolahan data yang dilakukan oleh admin.

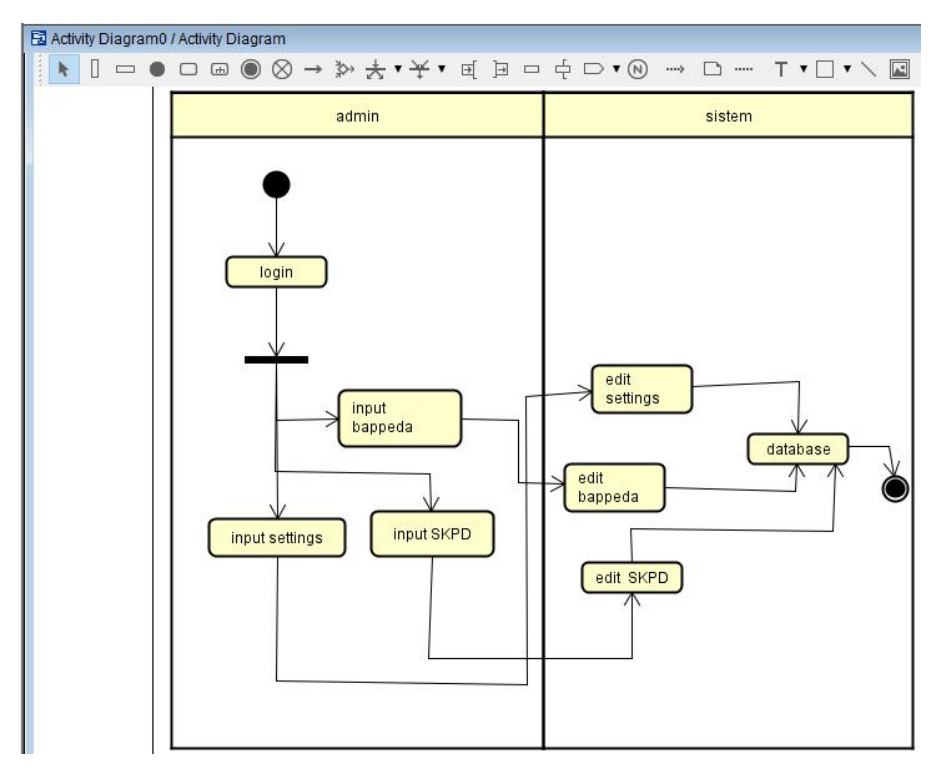

**Gambar 5.3. Activity Diagram Admin**

Keterangan activity diagram :

- a). Proses 1, melakukan login yang dilakukan oleh admin.
- b). Proses 2, melakukan pengolahan input data bappeda yang dilakukan oleh admin. Data tersebut disimpan dalam data bappeda.
- c). Proses 3, melakukan pengolahan input data Setting yang dilakukan oleh admin. Data tersebut disimpan dalam data Setting.
- d). Proses 4, melakukan pengolahan input data menu SKPD yang dilakukan oleh admin. Data tersebut disimpan dalam data menu SKPD.

## **E. TOOL**

1. Hosting

Hosting web penyimpanan data disediakan Hosting.

2. Pemegang Password

Pemegang password web penyimpanan data dipegang admin Kantor BAPPEDA Rembang

- 3. Proses Design dan Implementasi Antar Muka
	- 1) Desain Antar Muka Admin

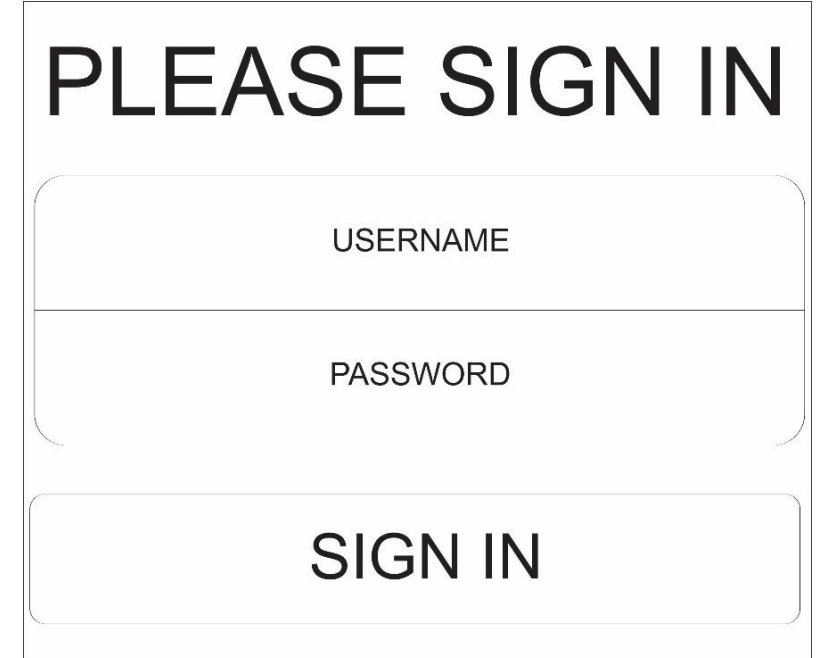

### **Gambar 5.4. Layout Template Login Admin**

Pada bagian ini hanya terdapat dua form *text input*, pertama untuk memberi masukan *username* dan yang kedua adalah untuk memberi masuka *password*.

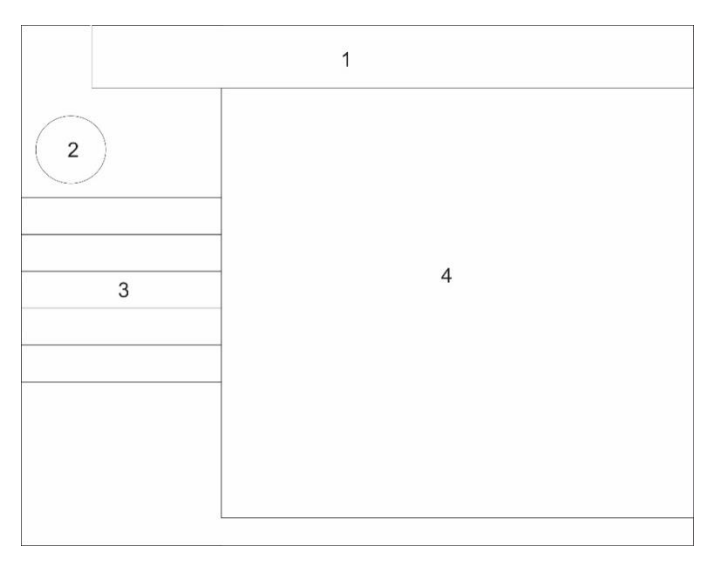

**Gambar 5.5. Layout Template Dashboard Admin**

Berikut adalah penjelasan Layout dashboard admin :

a). Info

Bagian untuk menempatkan informasi *user* , juga terdapat menu untuk *logout, setting*

b). Gambar Admin

Bagian untuk menempatkan foto admin.

c). Menu Bar

Bagian untuk menempatkan menu pada halaman admin. Seperti kelola sttimgs, kelola bappeda, kelola menu SKPD dan lainya.

d). Content

Bagian untuk menempatkan kontent dari halaman admin.

- a. Programmer (Implementasi Program)
	- 1). Menu Admin
		- a). Tampilan halaman Admin (Menu Dashboard)

Di dalam menu Dashboard terdapat menu Settings, Bappeda, dan Data Menu SKPD.

Tampilan awal login :

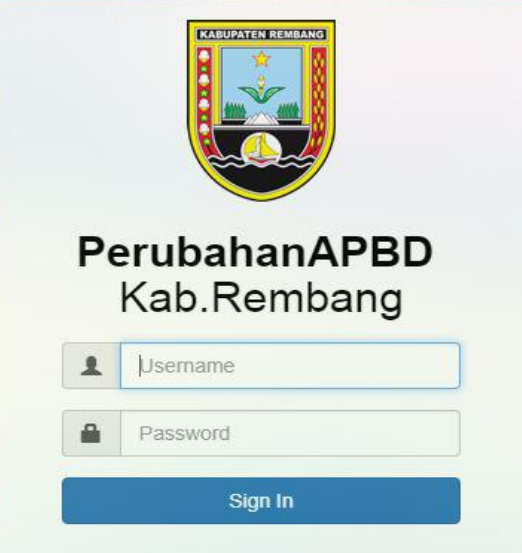

## **Gambar 5.6. Tampilan Form Login Admin**

Halaman ini digunakan untuk membatasi penggunaan fasilitas yang mempunyai hak sebagai admin.

Pada model dan jika proses benar dan berhasil login maka langsung di arahkan ke halaman dashboard , dengan tampilan seperti dibawah :

- b). Menu Dashboard
	- 1. Tampilan Kelola Dashboard

Tampilan awal web setelah login dan menampilkan hasil inputan data.

Tampilan Dashboard :

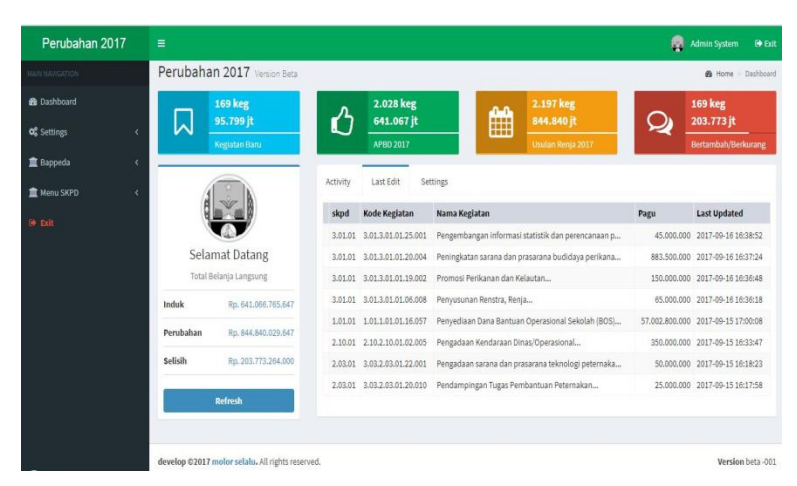

**Gambar 5.7. Tampilan Dashboard**

- c). Menu Settings
	- 1. Tampilan Kelola Settings

Di dalam menu Settings terdapat sub-menu,

Configurations, Permission, Permission Matrix,

Roles, Users.

Tampilan submenu Settings :

| Perubahan 2017              | Ξ       |                                  |          |                     |                                                    | 癇           | <b>Admin System</b><br><b>Re Exit</b> |
|-----------------------------|---------|----------------------------------|----------|---------------------|----------------------------------------------------|-------------|---------------------------------------|
| MAIN NAVIGATION             |         | Perubahan 2017 Version Beta      |          |                     |                                                    |             | <b>&amp;</b> Home > Dashboard         |
| <b>R</b> Dashboard          |         | <b>169 keg</b>                   |          | 2.028 keg           | 2.197 keg                                          |             | <b>169 keg</b>                        |
| <b>O</b> C Settings         | ᄉ<br>Ÿ  | 95.799 jt                        |          | 641.067 jt          | H<br>844.840 jt                                    |             | 203.773 jt                            |
| $F$ Configurations          |         | <b>Kegiatan Baru</b>             |          | APBD 2017           | Usulan Renia 2017                                  |             | Bertambah/Berkurang                   |
| <b>M</b> Permissions        |         |                                  |          | Last Edit           |                                                    |             |                                       |
| <b>R</b> Permissions Matrix |         |                                  | Activity |                     | Settings                                           |             |                                       |
| t Roles                     |         |                                  | skod     | Kode Kegiatan       | Nama Kegiatan                                      | Pagu        | <b>Last Updated</b>                   |
| <b>W</b> Users              |         |                                  | 3.01.01  | 3.01.3.01.01.25.001 | Pengembangan informasi statistik dan perencanaan p | 45,000,000  | 2017-09-16 16:38:52                   |
| <b>B</b> Bappeda            |         | Selamat Datang                   | 3.01.01  | 3,01.3,01.01.20.004 | Peningkatan sarana dan prasarana budidaya perikana | 883,500,000 | 2017-09-16 16:37:24                   |
| 童 Menu SKPD                 |         | Total Belania Langsung           | 3.01.01  | 3.01.3.01.01.19.002 | Promosi Perikanan dan Kelautan                     |             | 150,000,000 2017-09-16 16:36:48       |
|                             | Induk   | Rp. 641.066.765.647              | 3.01.01  | 3,01,3,01,01,06,008 | Penyusunan Renstra, Renja                          |             | 65,000,000 2017-09-16 16:36:18        |
| Se Bolt                     |         |                                  | 1,01.01  | 1.01.1.01.01.16.057 | Penyediaan Dana Bantuan Operasional Sekolah (BOS)  |             | 57.002.800.000 2017-09-15 17:00:08    |
|                             |         | Perubahan<br>Rp. 844.840.029.647 |          | 2,10.2,10.01.02.005 | Pengadaan Kendaraan Dinas/Operasional              |             | 350.000.000 2017-09-15 16:33:47       |
|                             | Selisih | Rp. 203.773.264.000              | 2.03.01  | 3.03.2.03.01.22.001 | Pengadaan sarana dan prasarana teknologi peternaka |             | 50,000,000 2017-09-15 16:18:23        |
|                             |         |                                  | 2.03.01  | 3.03.2.03.01.20.010 | Pendampingan Tugas Pembantuan Peternakan           |             | 25.000.000 2017-09-15 16:17:58        |

**Gambar 5.8. Tampilan Kelola Settings**

2. Tampilan Kelola Configurations

Didalam sub menu Configurations terdapat fungsi tambah Configurations, edit Configurations maupun hapus Configurations. Tampilan submenu Configurations:

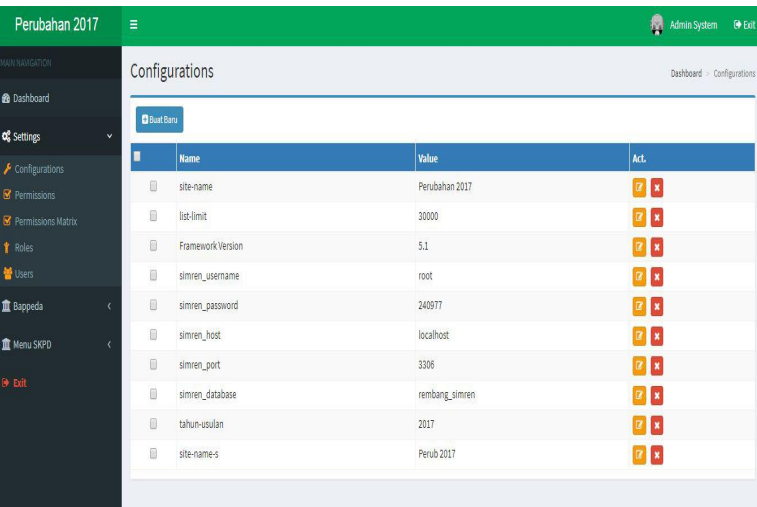

# **Gambar 5.9. Tampilan Kelola Configurations**

3. Tampilan Kelola Permission

Didalam submenu Permission yang ada pada menu Settings, berisi pilihan untuk input, edit, hapus, dan pencarian.

Tampilan submenu Permission:

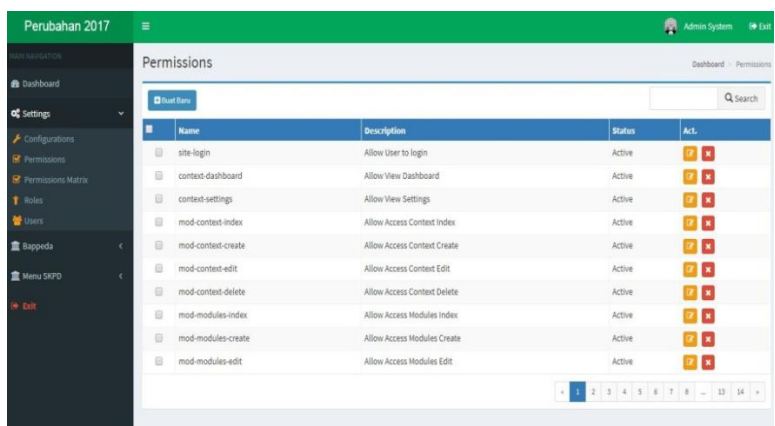

## **Gambar 5.10. Tampilan Kelola Permission**

4. Tampilan Kelola Permissions Matrix

Didalam sub menu Permissions Matrix terdapat

pencarian dan cekbox.

Tampilan submenu Permission Matrix:

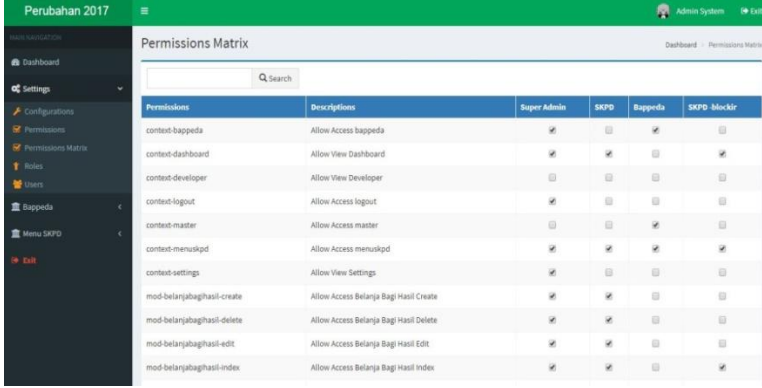

# **Gambar 5.11. Tampilan Kelola Permission Matrix**

5. Tampilan Kelola Roles

Didalam sub menu Roles terdapat fungsi tambah Roles, edit Roles maupun hapus Roles. Tampilan submenu Roles:

| Perubahan 2017                       | Ξ               |              |                        |                          |               | ø<br>Admin System         | O Exit            |  |  |  |
|--------------------------------------|-----------------|--------------|------------------------|--------------------------|---------------|---------------------------|-------------------|--|--|--|
| MAIN NAVIGATION                      | Roles           |              |                        |                          |               |                           | Dashboard > Roles |  |  |  |
| <b>2</b> Dashboard                   |                 |              |                        |                          |               |                           |                   |  |  |  |
| <b>Q</b> Settings<br>$\checkmark$    | <b>BustBaru</b> |              |                        |                          |               |                           |                   |  |  |  |
| $\blacktriangleright$ Configurations | П               | <b>Name</b>  | <b>Description</b>     | <b>Login Destination</b> | <b>Status</b> | Act.                      |                   |  |  |  |
| <b>8</b> Permissions                 | 0               | Super Admin  | Untuk super admin      | dashboard                | Active        | $\alpha$ $\mathbf{x}$     |                   |  |  |  |
| <sup>8</sup> Permissions Matrix      | Θ               | SKPD         | Login sebagai SKPD     | dashboard                | Active        | $\alpha$ $\mathbf{x}$     |                   |  |  |  |
| <b>T</b> Roles                       | Ū               | Bappeda      | Login sebagai Bappeda  | dashboard                | Active        | $\alpha$ $\alpha$         |                   |  |  |  |
| <b>W</b> Users                       | Ö               | SKPD-blockin | SKPD - gak boleh input | dashboard                | Active        | $\mathbb{R}$ $\mathbb{R}$ |                   |  |  |  |
| <b>II</b> Bappeda                    |                 |              |                        |                          |               |                           |                   |  |  |  |
| <b>II</b> Menu SKPD                  |                 |              |                        |                          |               |                           |                   |  |  |  |
| $\Theta$ Exit                        |                 |              |                        |                          |               |                           |                   |  |  |  |

**Gambar 5.12. Tampilan Kelola Roles**

6. Tampilan Kelola Users

Didalam submenu Users yang ada pada menu Settings, berisi pilihan untuk input, edit, hapus, dan pencarian.

Tampilan submenu Users:

| Perubahan 2017                              | Ξ                      |                 |                                                                      | 樹<br><b>Admin System</b> | <b>O</b> +Exit    |  |
|---------------------------------------------|------------------------|-----------------|----------------------------------------------------------------------|--------------------------|-------------------|--|
| MAIN NAVIGATION                             | <b>Users</b>           |                 |                                                                      |                          | Dashboard > Users |  |
| to Dashboard                                |                        |                 |                                                                      |                          |                   |  |
| <b>C</b> Settings<br>$\checkmark$           | <b>Bust Baru</b>       |                 |                                                                      |                          | Q search          |  |
| $\blacktriangleright$ Configurations        | п<br><b>Nama</b>       | <b>Username</b> | <b>SATKER</b>                                                        | Role                     | Act.              |  |
| <b>R</b> Permissions                        | Admin System<br>$\Box$ | admin           |                                                                      | Super Admin              | $\mathbb{R}$ x    |  |
| R Permissions Matrix                        | Dinpendikpora          | dinpendikpora   | DINAS PENDIDIKAN, PEMUDA DAN OLAH RAGA                               | SKPD-blockin             | $\alpha$ x        |  |
| <b>T</b> Roles                              | ⋒<br>Dinkes            | dinkes          | <b>DINAS KESEHATAN</b>                                               | SKPD-blockin             | $\mathbb{R}$ x    |  |
| <b>Users</b>                                | RSUD dr R Soetrasno    | rsudrsoetrasno  | RSUD dr. R.SOETRASNO                                                 | SKPD -blockin            | x                 |  |
| <b>R</b> Bappeda<br>$\overline{\mathbf{C}}$ | Θ<br>DPU Taru          | doutaru         | DINAS PEKERJAAN UMUM DAN PENATAAN RUANG                              | SKPD-blockin             | $\mathbb{R}$ x    |  |
| <b>II</b> Menu SKPD<br>ż                    | Ω<br>Dinperkim         | dinperkim       | DINAS PERUMAHAN DAN KAWASAN PERMUKIMAN                               | SKPD-blockin             | x                 |  |
|                                             | Satpol PP<br>≘         | satpolpp        | SATUAN POLISI PAMONG PRAJA                                           | SKPD-blockin             | $\mathbb{R}$ x    |  |
| <b>O</b> Exit                               | Kesbangpolinmas<br>Θ   | kesbangpolinmas | KESATUAN BANGSA, POLITIK DAN PERLINDUNGAN MASYARAKAT                 | SKPD -blockin            | $\mathbb{Z}$ x    |  |
|                                             | 日<br><b>BPBD</b>       | bobd            | BADAN PENANGGULANGAN BENCANA DAERAH                                  | SKPD-blockin             | $\mathbb{Z}$ x    |  |
|                                             | Dinsos PPKB<br>⋒       | dinsosopkb      | DINAS SOSIAL, PEMBERDAYAAN PEREMPUAN DAN KELUARGA BERENCANA          | SKPD-blockin             | $\alpha$ x        |  |
|                                             | DPM, PTSP Naker        | dpmptspnaker    | DINAS PENANAMAN MODAL, PELAYANAN TERPADU SATU PINTU DAN TENAGA KERJA | SKPD-blockin             | $\mathbb{R}$ x    |  |
|                                             | Ω<br>Dintanpan         | dintanpan       | DINAS PERTANIAN DAN PANGAN                                           | SKPD-blockin             | $\alpha$          |  |
|                                             | Dinas LH               | dinaslh         | DINAS LINGKUNGAN HIDUP                                               | SKPD-blockin             | $\mathbb{R}$ x    |  |

**Gambar 5.13. Tampilan Kelola Users**

## d). Menu Bappeda

1. Tampilan Kelola Bappeda

Di dalam menu Bappeda terdapat sub-menu,

Proyeksi,Pendapatan,Proyeksi

Belanja,Pembayaran dan Log\_BTL

Tampilan submenu Bappeda:

| Perubahan 2017                      | $\equiv$        |                             |         |                     |                                                    | 傝           | <b>O</b> Exit<br><b>Admin System</b> |
|-------------------------------------|-----------------|-----------------------------|---------|---------------------|----------------------------------------------------|-------------|--------------------------------------|
| MAIN NAVIGATION                     |                 | Perubahan 2017 Version Beta |         |                     |                                                    |             | <b>&amp;</b> Home > Dashboard        |
| <b>@</b> Dashboard                  |                 | <b>169 keg</b>              |         | 2.028 keg           | 2.197 keg                                          |             | <b>169 keg</b>                       |
| <b>Q</b> Settings                   | 95.799 jt<br>∣∧ |                             |         | 641.067 jt          | $\mathbb{H}$<br>844.840 jt                         |             | 203.773 jt                           |
| <b>R</b> Bappeda<br>v.              |                 | <b>Keziatan Baru</b>        |         | APBD 2017           | Usulan Renja 2017                                  |             | Bertambah/Berkurang                  |
| <b>O</b> Proyeksi                   |                 |                             |         | Last Edit           | Settings                                           |             |                                      |
| <b>O</b> Pendapatan                 | $\alpha$        |                             |         |                     |                                                    |             |                                      |
| <b>O</b> Proyeksi Belanja           |                 |                             | skod    | Kode Kegiatan       | <b>Nama Kegiatan</b>                               | Pagu        | <b>Last Updated</b>                  |
| Rekap Belanja SKPD                  |                 |                             | 3.01.01 | 3.01.3.01.01.25.001 | Pengembangan Informasi statistik dan perencanaan p | 45,000,000  | 2017-09-16 16:38:52                  |
| <b>O</b> Rekap Belanja Tdk Langsung |                 | Selamat Datang              | 3.01.01 | 3.01.3.01.01.20.004 | Peningkatan sarana dan prasarana budidaya perikana | 883,500,000 | 2017-09-16 16:37:24                  |
| <b>O</b> Rekap Belanja Langsung     |                 | Total Belanja Langsung      | 3.01.01 | 3.01.3.01.01.19.002 | Promosi Perikanan dan Kelautan                     | 150,000,000 | 2017-09-16 16:36:48                  |
| <b>O</b> Pembiayaan                 | Induk           | Rp. 641.066.765.647         | 3,01.01 | 3.01.3.01.01.06.008 | Penyusunan Renstra, Renja                          |             | 65,000,000 2017-09-16 16:36:18       |
| O Log_BTL                           |                 |                             | 1.01.01 | 1.01.1.01.01.16.057 | Penyediaan Dana Bantuan Operasional Sekolah (BOS)  |             | 57.002.800.000 2017-09-15 17:00:08   |
| <b>III</b> Menu SKPD                | Perubahan       | Rp. 844.840.029.647         | 2,10,01 | 2.10.2.10.01.02.005 | Pengadaan Kendaraan Dinas/Operasional              | 350,000,000 | 2017-09-15 16:33:47                  |
|                                     | Selisih         | Rp. 203.773.264.000         | 2.03.01 | 3.03.2.03.01.22.001 | Pengadaan sarana dan prasarana teknologi peternaka |             | 50.000.000 2017-09-15 16:18:23       |

**Gambar 5.14. Tampilan Kelola Bappeda**

2. Tampilan Kelola Proyeksi

Didalam submenu Proyeksi yang ada pada menu Bappeda, berisi hasil tampil data yang telah di inputkan.

Tampilan submenu Proyeksi:

| Perubahan 2017                     | $\equiv$ |                                                                     |                   |                                                       | 鼎                                                     | Admin System<br>(+ Fall      |
|------------------------------------|----------|---------------------------------------------------------------------|-------------------|-------------------------------------------------------|-------------------------------------------------------|------------------------------|
| <b>JIRLIANSKITOK</b>               |          | Proyeksi Belanja                                                    |                   |                                                       |                                                       | Dashboard - Proveksi Belania |
| <b>B</b> Dashboard                 |          |                                                                     |                   |                                                       |                                                       |                              |
| <b>of</b> Settines                 |          | kode Uraian                                                         | Induk             | <b>Pergeseran</b>                                     | Perubahan                                             | Selisih<br>Act.              |
|                                    |          | PENDAPATAN                                                          | 1,554,462,883,866 | 1.753.508.267.866                                     | 1.741.565.895.819                                     | $-11.942.372.047$            |
| <b>II</b> Bappeda                  | 4.1      | PENDAPATAN ASLI DAERAH                                              | 215.135.074.655   | 272.067.874.655                                       | 287,567,504,819                                       | 15.499.630.164               |
|                                    |          | 4.1.1 Pendapatan Pajak Daerah                                       | 45,678,500,000    | 45.678.500.000                                        | 52,140,500,000                                        | 6,462,000,000                |
| <b>O</b> Proyeksi                  |          | 4.1.2 Hasil Retribusi Daerah                                        | 20.928,499,000    | 20.928.499.000                                        | 21.292.579.150                                        | 364,080,150                  |
| <b>O</b> Pendapatan                |          | 4.1.3 Hasil Pengelolaan Kekayaan Daerah yang Dipisahkan             | 8.215.000.000     | 8.215.000.000                                         | 9.213.252.848                                         | 998, 262, 848                |
| <b>O</b> Proyeksi Belanja          |          | 4.1.4 Lain-lain Pendapatan Asli Daerah yang Sah                     | 140.313.075.655   | 197.245.875.655                                       | 204.921.163.821                                       | 7.675.287.166                |
| <b>O</b> Nicap Belanja SKPD        | 4.2      | <b>DANA PERIMBANGAN</b>                                             |                   |                                                       | 1,077,387,567,211 1,143,423,284,211 1,100,747,729,000 | -42,675,555,211              |
| <b>B</b> Rekap Belanja Tok Langsun | 4.2.1    | Dana Transfer Umum                                                  | 882.034.026.211   | RR2.034.026.211                                       | 815,012,255,000                                       | -67.021.771.211              |
|                                    |          | 4.2.2 Dana Transfer Khusus                                          | 195,353,541,000   | 261.389.258.000                                       | 285.735.474.000                                       | 24.346.216.000               |
| <b>O</b> Melop Belanja Langsung    | 4.3      | LAIN-LAIN PENDAPATAN DAERAH YANG SAH                                | 261.940.242.000   | 338,017,109,000                                       | 353,250,662,000                                       | 15,233,553,000               |
| <b>O</b> Pembiayaan                |          | 4.3.1 Pendapatan Hibah                                              | 1,566,904,000     | 1,566,904,000                                         | 1,566,904.000                                         |                              |
| <b>B</b> Log STL                   | 4.3.3    | Dana Bagi Hasil Pajak dari Provinsi dan Pemerintah Daerah Lainnya   | 81.510.000.000    | 81.510.000.000                                        | 96,743,553,000                                        | 15,233,553,000               |
|                                    |          | 4.3.4 Dana Penyesualan dan Otonomi Khusus                           | 178,863,338,000   | 228.013.715.000                                       | 228.013.715.000                                       |                              |
| <b>TE Menu SKPD</b>                |          | 4.3.5 Bantuan Keuangan dari Provinsi atau Pemerintah Daerah Lainnya |                   | 26.926.490.000                                        | 26.926.490.000                                        |                              |
| ie pat                             |          |                                                                     |                   |                                                       |                                                       |                              |
|                                    |          | <b>BELANJA</b>                                                      |                   | 1.738.067.268.368 1.937.112.652.368 1.931.930.659.227 |                                                       | $-5.181.993.141$             |
|                                    | 5.1      | Belanja Tidak Langsung                                              |                   | 1.097.000.502.721 1.097.083.435.721 1.087.090.629.580 |                                                       | $-9.992.806.141$             |
|                                    | 5.1.1    | Belanja Pegawai                                                     | 735,747,865,000   | 670.388.621.000                                       | 657.132.614.859                                       | $-13.256.006.141$            |

**Gambar 5.15. Tampilan Kelola Proyeksi**

3. Tampilan Kelola Pendapatan

Didalam submenu Pendapatan yang ada pada menu Bappeda, berisi pilihan untuk input,edit dan tampil.

Tampilan submenu Pendapatan:

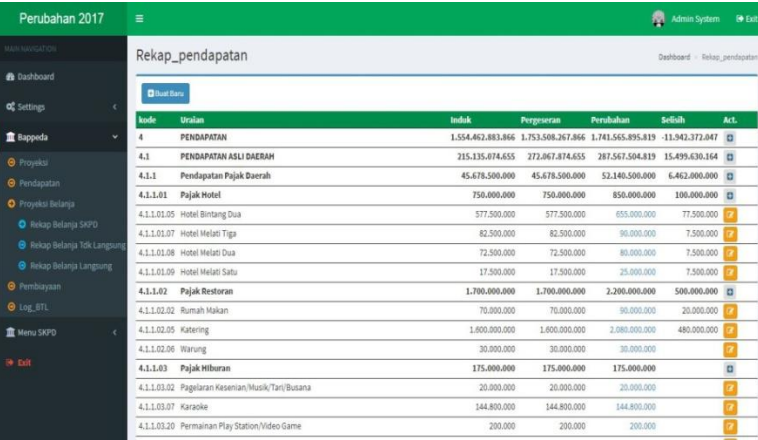

## **Gambar 5.16. Tampilan Kelola Pendapatan**

4. Tampilan Kelola Proyeksi Belanja

Di dalam menu Proyeksi Belanja terdapat sub menu Rekap Belanja SKPD,Tidak Langsung,dan Langsung. Hasil tampilan data yang telah di inputkan.

Tampilan submenu Proyeksi Belanja:

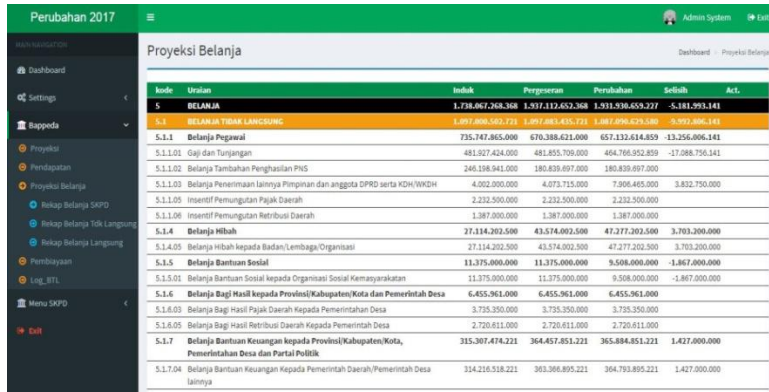

# **Gambar 5.17. Tampilan Kelola Proyeksi Belanja**

5. Tampilan Kelola Rekap Belanja SKPD Didalam submenu Rekap Belanja SKPD yang ada pada menu Proyeksi Belanja SKPD, berisi hasil inputan tentang belanja.

Tampilan submenu Rekap Belanja SKPD:

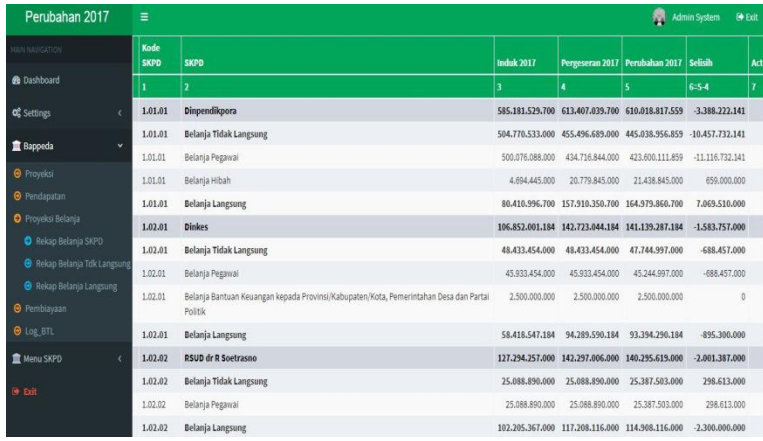

## **Gambar 5.18. Tampilan Kelola Rekap Belanja SKPD**

6. Tampilan Kelola Rekap Belanja Tdk Langsung Didalam submenu Rekap Belanja Tdk Langsung, yang ada pada menu Proyeksi Belanja, berisi pencarian dan tampilan data. Tampilan submenu Rekap Belanja Tdk

Langsung:

| Perubahan 2017                      | $\equiv$  |                                                    |          |                          |                   |                   | 霛               | <b>O</b> Exit<br><b>Admin System</b> |
|-------------------------------------|-----------|----------------------------------------------------|----------|--------------------------|-------------------|-------------------|-----------------|--------------------------------------|
| MAIN NAVIGATION                     |           | Rekapitulasi Belanja Tidak Langsung Perubahan 2017 |          |                          |                   |                   |                 | Dashboard<br>- Rekap btl             |
| <b>n</b> Dashboard                  |           |                                                    |          |                          |                   |                   |                 |                                      |
| <b>OC</b> Settings                  |           |                                                    |          |                          |                   |                   |                 | Q <sub>Search</sub>                  |
|                                     | Kode SKPD | <b>SKPD</b>                                        | Kode Bli | Jenis Blj                | <b>Induk 2017</b> | Pergeseran 2017   | Perubahan 2017  | Selisih<br>Act.                      |
| <b>II</b> Bappeda<br>v              | 1.01.01   | Dinpendikpora                                      | 5.1.1    | Belania Pegawai          | 500.076.088.000   | 434,716,844,000   | 423,600.111.859 | $-11.116.732.141$                    |
| <b>O</b> Proyekti                   | 1.01.01   | Dinpendikpora                                      | 5.1.4    | Belania Hibah            | 4,694,445,000     | 20,779,845,000    | 21,438,845,000  | 659,000,000                          |
|                                     | 1.02.01   | Dinkeg                                             | 5.1.1    | Belania Pegawai          | 45, 933, 454, 000 | 45, 933, 454, 000 | 45.244.997.000  | $-688.457.000$                       |
| <b>O</b> Pendapatan                 | 1.02.01   | Dinkes                                             | 5.1.7    | Belanja Bantuan Keuangan | 2,500,000,000     | 2,500,000,000     | 2,500,000,000   |                                      |
| <b>O</b> Proyekti Belania           | 1.02.02   | RSUD dr R Soetrasno                                | 5.1.1    | Belania Pegawai          | 25.088.890.000    | 25.088.890.000    | 25.387.503.000  | 298.613.000                          |
| <b>O</b> Rekap Belania SKPD         | 1.03.01   | DPU Tanu                                           | 5.1.1    | Belanja Pegawai          | 15,161,300,000    | 15.161.300.000    | 14.928.371.000  | $-232.929.000$                       |
|                                     | 1.03.01   | DPU Tanu                                           | 5.1.4    | Belania Hibah            | 1,770,000,000     | 1,770,000,000     | 1,770,000.000   |                                      |
| <b>O</b> Pekap Belania Tok Langsung | 1.04.01   | Dinperkim                                          | 5.1.4    | Belanja Hibah            | 460,000,000       | 460,000,000       | 460,000,000     |                                      |
| <b>O</b> Rekap Belanja Langsung     | 1.04.01   | Dinperkim                                          | 5.1.5    | Belania Bantuan Sosial   | 10.025.000.000    | 10.025.000.000    | 8.158.000.000   | $-1.867.000.000$                     |
|                                     | 1.05.01   | Satpol PP                                          | 5.1.1    | Belanja Pegawai          | 3,525,496,000     | 3,525,496,000     | 3,632,992,000   | 107,496,000                          |
| <b>O</b> Pembiayaan                 | 1.05.02   | Kesbangpolinmas                                    | 5.1.1    | Belania Pegawai          | 1,496,764,000     | 1,496,764,000     | 1.380.917.000   | $-115.847.000$                       |
| <b>O</b> Log BTL                    | 1.05.02   | Kesbangpolinmas                                    | 5.1.4    | Belanja Hibah            | 817,857,500       | 817, 857, 500     | 842, 857, 500   | 25,000,000                           |
|                                     | 1.05.02   | Kesbangpolinmas                                    | 5.1.7    | Belanja Bantuan Keuangan | 1.090.956.000     | 1,090,956,000     | 1,090.956.000   |                                      |
| <b>直 Menu SKPD</b>                  | 1.05.03   | BPBD                                               | 5.1.1    | Belanja Pegawai          | 2.162.127.000     | 2.162.127.000     | 2,069,430,000   | $-92.697,000$                        |
|                                     | 1.06.01   | <b>Dinsos PPKB</b>                                 | 5.1.1    | Belania Pegawai          | 5.034.433.000     | 5.034.433.000     | 4.892.433.000   | $-142.000.000$                       |
| <b>O</b> Edit                       | 1.06.01   | <b>Dinsos PPKB</b>                                 | 5.1.4    | Belanja Hibah            | 70,000,000        | 70,000,000        | 70,000,000      |                                      |
|                                     | 1.06.01   | Dinsos PPKB                                        | 5.1.5    | Belania Bantuan Sosial   | 1,100,000,000     | 1,100,000,000     | 1,100,000,000   |                                      |
|                                     | 20101     | <b>DOM STCD Maline</b>                             | 511      | Rolania Pompinal         | 1,490 588 000     | 1.400 SBR 000     | 1,685,700,000   | .34 888 000                          |

**Gambar 5.19. Tampilan Kelola Rekap**

# **Belanja Tdk Langsung**

7. Tampilan Kelola Rekap Belanja Langsung

Didalam submenu Rekap Belanja Langsung yang ada pada menu Proyeksi Belanja, berisi tampilan data,rincian,print dan excel.

Tampilan submenu Rekap Belanja Langsung:

| Perubahan 2017                      | Ξ         |                                              |                   |                 |                 |                  | 癇<br><b>Admin System</b> | <b>O</b> Eur          |
|-------------------------------------|-----------|----------------------------------------------|-------------------|-----------------|-----------------|------------------|--------------------------|-----------------------|
| MAIN NAVIGATION                     |           | Rekap Usulan Belanja Langsung 2017 Perubahan |                   |                 |                 |                  |                          | Rekap bl<br>Dashboard |
| <b>B</b> Dashboard                  |           |                                              |                   |                 |                 |                  |                          |                       |
| <b>OC</b> Settings                  | Kode SKPD | <b>SKPD</b>                                  | <b>Induk 2017</b> | Pergeseran 2017 | Perubahan 2017  | Selisih          | <b>Update</b>            | Act:                  |
|                                     |           |                                              |                   |                 |                 | $6:5-4$          |                          |                       |
| <b>童</b> Bappeda<br>$\ddot{}$       |           | <b>Total Belanja Langsung</b>                | 641.066.765.647   | 840.029.216.647 | 844.840.029.647 | 4.810.813.000    |                          |                       |
| <b>O</b> Proyeksi                   | 1.01.01   | <b>Dinpendikpora</b>                         | 80.410.995.700    | 157,910,350,700 | 164.979.860.700 | 7,069,510,000    | 2017-09-15 17:00:08      | ▬                     |
|                                     | 1.02.01   | <b>Dinkes</b>                                | 58.418.547.184    | 94.289.590.184  | 93.394.290.184  | $-895.300.000$   | 2017-09-14 22:11:40      | ▬                     |
| <b>O</b> Pendapatan                 | 1.02.02   | RSUD dr R Soetrasno                          | 102.205.367.000   | 117.208.116.000 | 114.908.116.000 | $-2.300.000.000$ | 2017-09-15 04:06:37      | $\blacksquare$<br>m   |
| <b>O</b> Proyeksi Belanja           | 1.03.01   | DPU Tanu                                     | 93.999.500.000    | 149.590.526.000 | 155.751.926.000 | 6.161.400.000    | 2017-09-15 12:38:15      | E<br>n                |
| <b>O</b> Rekap Belanja SKPD         | 1.04.01   | Dinperkim                                    | 49,473,000,000    | 52,656,704,000  | 46.438.984.000  | $-6.217,720,000$ | 2017-09-15 13:09:50      | п<br>B                |
| <b>O</b> Nekap Belanja Tdk Langsung | 1.05.01   | Satpol PP                                    | 4,659,500,000     | 4,659,500,000   | 4,609,500,000   | $-50.000.000$    | 2017-09-15 11:46:29      | e<br>в                |
| <b>O</b> Rekap Belanja Langsung     | 1.05.02   | Kesbangpolinmas                              | 2.809.002.000     | 2,809.002.000   | 2,884.002.000   | 75.000.000       | 2017-09-14 15:17:05      | E                     |
| <b>O</b> Pembiavaan                 | 1.05.03   | <b>BPBD</b>                                  | 5.372.000.000     | 5,372,000.000   | 5.672.000.000   | 300.000.000      | 2017-09-15 05:27:50      | ▬                     |
| <b>O</b> Log BTL                    | 1.06.01   | Dinsos PPKB                                  | 8,482,752,000     | 10.354.052.000  | 10.019.052.000  | $-345.000.000$   | 2017-09-14 10:45:58      | E                     |
| <b>童 Menu SKPD</b>                  | 2.01.01   | DPM, PTSP Naker                              | 3.149.500.000     | 3.149.500.000   | 3.403.500.000   | 254.000.000      | 2017-09-15 09:38:23      | E<br>в                |
|                                     | 2.03.01   | Dintanpan                                    | 28.248.500.000    | 32,576,346,000  | 37,939,346,000  | 5.363.000.000    | 2017-09-15 16:18:23      | n                     |
| <b>IN DOT</b>                       | 2.05.01   | Dinas LH                                     | 5.872.200.000     | 5,872,200.000   | 5.872.200.000   | $\circ$          | 2017-09-14 13:58:55      | ▬<br>Hа               |
|                                     | 2.06.01   | Dindukcaoil                                  | 1,436,866,000     | 2,832,567,000   | 2.842.567.000   | 10.000.000       | 2017-09-14 22:31:58      | $\blacksquare$        |
|                                     | 2.07.01   | Dinpermades                                  | 4,895,000,000     | 4.957.090.000   | 5.227.090.000   | 270,000,000      | 2017-09-15 11:18:47      | ▬                     |

**Gambar 5.20. Tampilan Kelola Rekap Belanja Langsung**

8. Tampilan Kelola Pembiayaan

Di dalam menu Pembiayaan terdapat sub-menu Bappeda, berisi tampilan data,input data dan edit.

Tampilan submenu Pembiayaan:

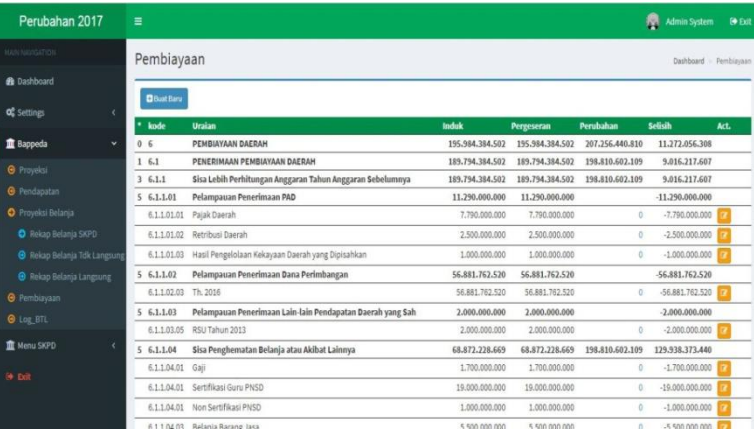

**Gambar 5.21. Tampilan Kelola Pembiayaan**

9. Tampilan Kelola Log\_BTL

Didalam submenu Log\_BTL yang ada pada menu Bappeda, berisi pilihan untuk pencarian dan tampil.

Tampilan submenu Log\_BTL:

| Perubahan 2017                                                                                                    | Ξ    |                       |                            |           |                |                                                                                          | 恭                                     | <b>Admin System</b><br><b>De Fat</b>  |  |  |
|----------------------------------------------------------------------------------------------------|------|-----------------------|----------------------------|-----------|----------------|------------------------------------------------------------------------------------------|---------------------------------------|---------------------------------------|--|--|
| MAIN NAVIGATION                                                                                                    |      |                       |                            |           |                | Belanja Tidak Langsung Log History - bappeda log_btl                                     | Dashboard - Log Belanja Tidak langsun |                                       |  |  |
| <b>B</b> Dashboard                                                                                                    |      |                       |                            |           |                |                                                                                          | Q. Search-Reset                       |                                       |  |  |
| <b>of</b> Settings<br>$\ddot{}$<br><b>O</b> Pendapatan<br><b>O</b> Proveksi Belania<br><b>O</b> Rekap Belanja SKPD<br><b>B</b> Rekap Belania Tdk Langsung<br><b>B</b> Rekap Belanja Langsung<br><b>O</b> Pemblaysan<br><b>C</b> Log STL |      |                       | Enter ID Keg               |           | <b>Tampil!</b> |                                                                                          |                                       |                                       |  |  |
| <b>直</b> Bappeda                                                                                                    | ■    | l 10                  | <b>USER Id</b><br>keelatan | kode SKPD | kode keelatan  | nama kegiatan                                                                            | anggaran perubahan updated at         |                                       |  |  |
| <b>O</b> Proyeksi                                                                                                    |      | 日 1                   |                            | 1.01.01   | 5.1.1.01.01    | Gali Pokok PNS/Uang Representasi                                                         |                                       | 212 866, 799, 859 2017-09-15 16:40:13 |  |  |
|                                                                                                    | 61   |                       | 2553                       | 2,07.01   | 5.1.7.04.03    | Bantuan Keuangan Kepada Desa Banyurip Kec Gunem                                          | 100,000,000                           | 2017-09-15 16:08:24                   |  |  |
|                                                                                                    |      | $\Box$                | 2483                       | 4,01.03   | 5.1.4.05.01    | Hibah Kepada Masjid Baitunna'im Desa Jurang Jero Kec.Sluke                               |                                       | 50.000.000 2017-09-15 15:55:23        |  |  |
|                                                                                                    |      | 日 1                   | 1313                       | 4,01.03   | 5.1.4.05.01    | 51. Hibah Kepada Masjid Baitunajad Desa Trahan Kecamatan Sluke                           |                                       | 100.000.000 2017-09-15 15:54:36       |  |  |
|                                                                                                    |      | 01                    | 1285                       | 4.01.01   | 5.1.4.05.01    | 23. Hibah Kepada Masjid Baitus Salam Dsa Dasun Kecamatan Lasem                           |                                       | 75,000,000 2017-09-15 19:53:23        |  |  |
|                                                                                                    |      | 日 1                   | 2552                       | 4.01.03   | 5.1.4.05.01    | Hibah Kepada Masjid Jami' Baiturrohman Desa Sluke kec Sluke                              |                                       | 50.000.000 2017-09-15 15:52:40        |  |  |
|                                                                                                    |      | 0.1                   | 2551                       | 4,01.03   | 5.1.4.05.01    | Hibah Kepada Musholla Arraodioh Desa Karangasem Kec Sedan                                |                                       | 50.000.000 2017-09-15 15:43:34        |  |  |
|                                                                                                    |      | 0.1                   | 2550                       | 4.01.03   | 5.1.4.05.01    | Hibah kepada yayasan Al Kamal Sarang                                                     |                                       | 150,000,000 2017-09-15 15:41:58       |  |  |
|                                                                                                    |      | 日:1                   | 1260                       | 2.07.01   | 5.1.4.05.01    | 3. Hibah TMMD Sengkuyung 1 & 2 kepada Kodim 0720 Rembang (Banprop)                       | 561,600,000                           | 2017-09-15 14:28:10                   |  |  |
|                                                                                                    |      | 日 1                   | 2549                       | 2,07.01   | 5.1.7.04.03    | Bankeu Desa Karanglincak, Kec. Kragan                                                    | 200,000,000                           | 2017-09-15 13:25:43                   |  |  |
| <b>IL Menu SKPD</b>                                                                                                    |      | 日 1                   | 2548                       | 2.07.01   | 5.1.7.04.03    | Bankeu Desa Sumbereio, Kec. Rembang                                                      |                                       | 100.000.000 2017-09-15 13:25:19       |  |  |
|                                                                                                    | G.   |                       | 2547                       | 2,07.01   | 5.1.7.04.03    | Bankeu Desa Ronggo, Kec. Sumber                                                          |                                       | 200.000.000 2017-09-15 13:25:04       |  |  |
| <b>14 Pali</b>                                                                                                    |      | <b>B</b> <sub>1</sub> | 1260                       | 2,07.01   | 5.1.4.05.01    | 3. Hibah TMMD Sengkuyung 1 & 2 kepada Kodim 0720 Rembang (Banprop).                      |                                       | 374,400,000 2017-09-15 12:05:31       |  |  |
|                                                                                                    |      | 日1                    | 2548                       | 2,03.01   | 5.1.4.05.01    | Hibah Kepada Gabungan Kelompok Tani "MITRA TANI", Desa Menoro, Kec.<br>Sedan             |                                       | 200.000.000 2017-09-15 12:53:52       |  |  |
|                                                                                                    |      | $\Box$ 1              | 25.65                      | 2,03.01   | 5.1.4.05.01    | Hibah Kepada Gabungan Kelompok Tani "MITRA TANI MAKMUR", Desa<br>Kumendung, Kec. Rembang |                                       | 200.000.000 2017-09-15 12:53:24       |  |  |
|                                                                                                    | en l |                       | 14.44                      | 4.05.05   | $E + AABAB$    | Officels beautiful trading Thomas De Folgene                                             |                                       | RO 000 000 2017 00 18 15 45 55 7      |  |  |

**Gambar 5.22. Tampilan Kelola Log\_BTL**

### e). Menu SKPD

1. Tampilan Kelola Menu SKPD

Didalam submenu Menu SKPD berisi pilihan submenu,Belanja Pegawai,Belanja Hibah, Belanja Bansos, Belanja Bagi Hasil, Belanja Bankeu, Belanja Tidak Terduga, dan Belanja Langsung.

Tampilan submenu Menu SKPD :

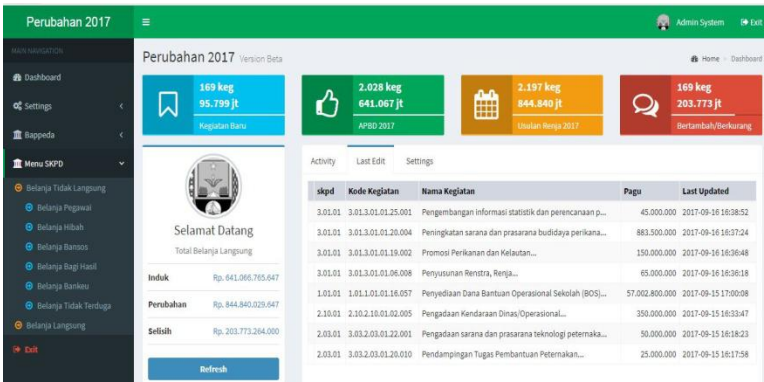

### **Gambar 5.23. Tampilan Kelola Menu SKPD**

2. Tampilan Kelola Belanja Tidak Langsung Didalam submenu Belanja Tidak Langsung yang ada pada menu Menu SKPD, berfungsi untuk input, tampilan dan pencarian.

Tampilan submenu Belanja Tidak langsung:

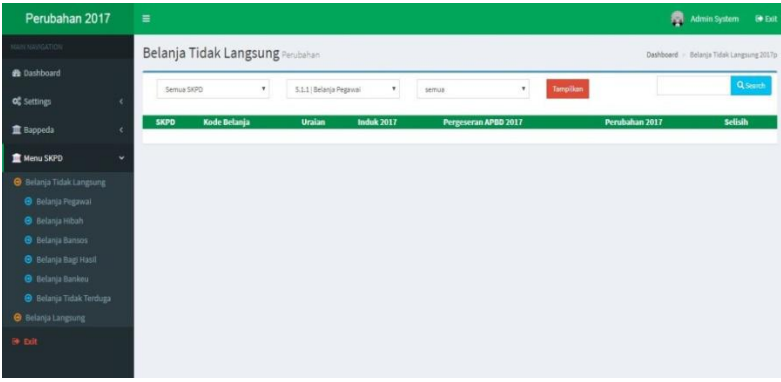

## **Gambar 5.24. Tampilan Kelola Belanja Tidak langsung**

3. Tampilan Kelola Belanja Pegawai

Didalam submenu Belanja Pegawai yang ada pada menu Belanja Tidak Langsung, berisi pilihan untuk input, edit, tampilan, dan pencarian.

Tampilan submenu Belanja Pegawai:

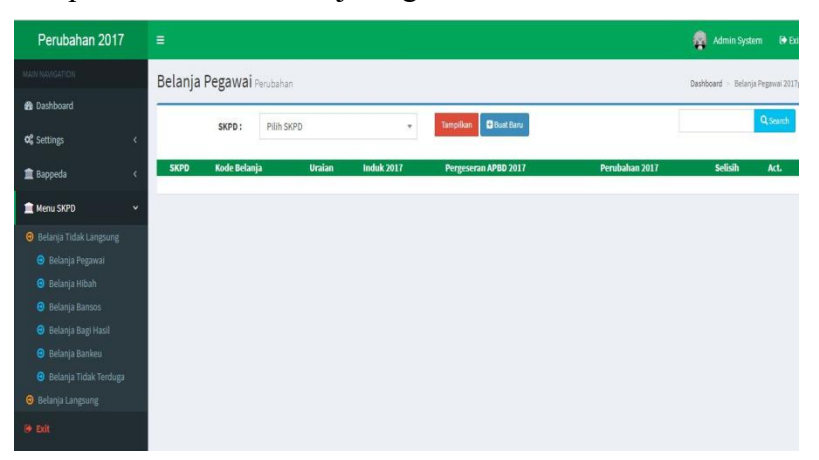

# **Gambar 5.25. Tampilan Kelola Belanja Pegawai**

4. Tampilan Kelola Belanja Hibah

Didalam submenu Belanja Hibah yang ada pada menu Belanja Tidak Langsung, berisi pilihan untuk input, edit, tampilan, dan pencarian. Tampilan submenu Belanja Hibah:

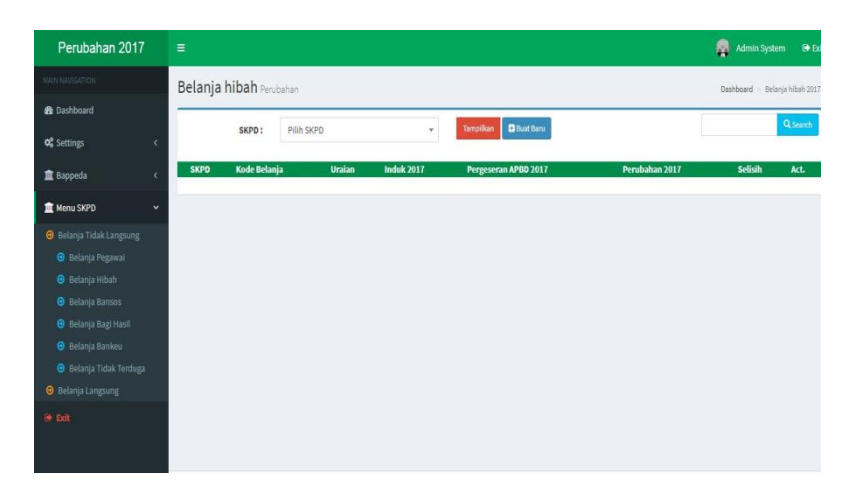

**Gambar 5.26. Tampilan Kelola Belanja Hibah**

5. Tampilan Kelola Belanja Bansos

Didalam submenu Belanja Bansos yang ada pada menu Belanja Tidak Langsung, berisi pilihan untuk input, edit, tampil, dan pencarian.

Tampilan submenu Belanja Bansos :

| Perubahan 2017                    | Ξ                           |            |                          |                                 |                | ø<br>Admin System                | $\Theta$ Exit |  |  |  |
|-----------------------------------|-----------------------------|------------|--------------------------|---------------------------------|----------------|----------------------------------|---------------|--|--|--|
| MAINMANGATION                     | Belanja Bansos Perubahan    |            |                          |                                 |                | Dashboard > Belanja Bansos 2017p |               |  |  |  |
| <b>@</b> Dashboard                |                             |            |                          |                                 |                |                                  |               |  |  |  |
| <b>O</b> C Settings<br>$\epsilon$ | SKPD:                       | Pilih SKPD | $\overline{\phantom{a}}$ | <b>B</b> Bust Baru<br>Tampikan. |                |                                  | Qsearch       |  |  |  |
| <b>B</b> Bappeda<br>$\epsilon$    | Kode Belanja<br><b>SKPD</b> | Uraian     | <b>Induk 2017</b>        | Pergeseran APBD 2017            | Perubahan 2017 | Selisih                          | Act.          |  |  |  |
| <b>M</b> Menu SKPD<br>v           |                             |            |                          |                                 |                |                                  |               |  |  |  |
| <b>O</b> Belanja Tidak Langsung   |                             |            |                          |                                 |                |                                  |               |  |  |  |
| <b>O</b> Belanja Pegawał          |                             |            |                          |                                 |                |                                  |               |  |  |  |
| <b>B</b> Eelanja Hibah            |                             |            |                          |                                 |                |                                  |               |  |  |  |
| <b>O</b> Belanja Bansos           |                             |            |                          |                                 |                |                                  |               |  |  |  |
| <b>O</b> Belanja Bagi Hasil       |                             |            |                          |                                 |                |                                  |               |  |  |  |
| <b>O</b> Eelanja Bankeu           |                             |            |                          |                                 |                |                                  |               |  |  |  |
| <b>O</b> Belanja Tidak Terduga    |                             |            |                          |                                 |                |                                  |               |  |  |  |
| <b>O</b> Belanja Langsung         |                             |            |                          |                                 |                |                                  |               |  |  |  |
| <b>DR</b>                         |                             |            |                          |                                 |                |                                  |               |  |  |  |

**Gambar 5.27. Tampilan Kelola Belanja**

**Bansos**

6. Tampilan Kelola Belanja Bagi Hasil

Didalam submenu Belanja Bagi Hasil yang ada pada menu Belanja Tidak langsung, berisi pilihan untuk input, edit, tampil, dan pencarian. Tampilan submenu Belanja Bagi Hasil:

| Money Kabupaten Remit X                                                                                                    |                                                                                                    | $- 0 8$                         |
|----------------------------------------------------------------------------------------------------|----------------------------------------------------------------------------------------------------|---------------------------------|
| C<br>$\leftarrow$ $\rightarrow$                                                                                                    | 1 @ sim.rembangkab.go.id/money/dashboard<br>Apps For quick access place your bookmarks here on the bookmarks bar. Import bookmarks now                                                                                         | <b>OX</b><br>*<br>$\omega$<br>目 |
| <b>Money Rembang</b>                                                                                                    | Ξ                                                                                                    | ٠<br>Developer                  |
| RAIN NAVIGATION                                                                                                    | Tindaklanjutrenja                                                                                                    | Dashboard - Tindaklaniutrenia   |
| <b>B</b> Dashboard                                                                                                    |                                                                                                    | Q Search                        |
| $\bigstar$ Developer<br>$\epsilon$                                                                                                    | <b>D</b> Buat Baru                                                                                                    |                                 |
| of Settings<br>k                                                                                                    |                                                                                                    |                                 |
| <b>IAI</b> Realisasi<br>×                                                                                                    | <b>Diskripsi</b><br>٠                                                                                                    | Act.<br><b>B</b> Edit O Hapus   |
| <b>EE</b> Laporan<br>$\epsilon$                                                                                                    | Penyesuaian indikator program, satuan dan target dengan yang ada di RPJMD<br>$\qquad \qquad \boxdot$<br>Memprioritaskan pada pencapaian program yang hasil evaluasinya mempunyai kinerja sedang-rendah-sangat rendah<br>$\Box$ | <b>BE Edit O</b> Hapus          |
| $\blacktriangleright$ Setelan<br>$\ddot{}$                                                                                                    | Meningkatkan konsistensi antara dokumen perencanaan SKPD dengan RKPD ataupun RPJM<br>$\Box$                                                                                                    | <b>Z</b> Edit O Hapus           |
| P Penyesuaian Plafon Triwulan<br><b>言 Bobot Nilai</b><br>Faktor Pendorong<br>Faktor Penghambat<br>C Periode Tahun<br>» Tindak Lanjut<br>» Tindak Lanjut Renja<br><sup>2</sup> Butan Mutai Anggaran |                                                                                                    |                                 |
| Data Simpepeda<br>٠<br>sim.rembangkab.go.id/monew/dashboard#<br>--                                                                                                    | Convrieht @2017 Dinustek, All rights reserved.<br><b>START</b>                                                                                                    | Version 2.3.3                   |

**Gambar 5.28. Tampilan Kelola Belanja Bagi Hasil**

7. Tampilan Kelola Belanja Bankeu

Didalam submenu Belanja Bankeu yang ada pada menu Belanja Tidak langsung, berisi pilihan untuk input, edit, tampil, dan pencarian. Tampilan submenu Belanja Bankeu:

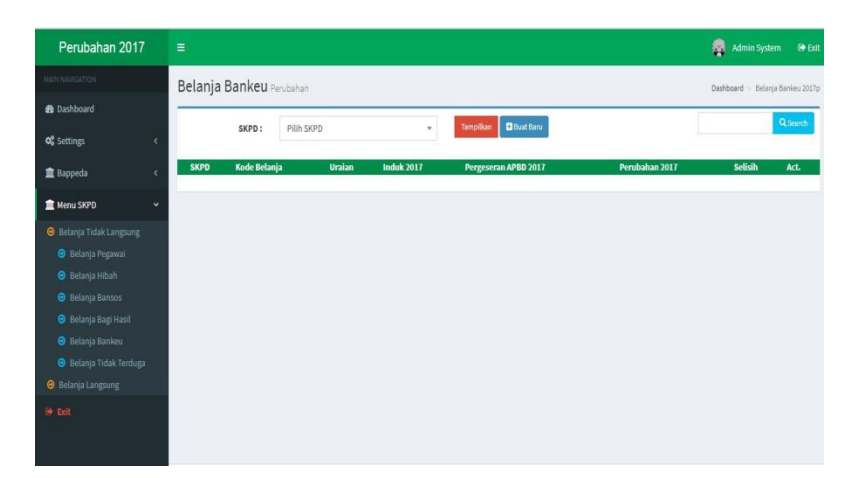

**Gambar 5.29. Tampilan Kelola Belanja Bankeu**

8. Tampilan Kelola Belanja Tidak Terduga Didalam submenu Belanja Tidak Terduga yang ada pada menu Belanja Tidak Langsung, berisi pilihan untuk input, edit, tampilan, dan pencarian..

Tampilan submenu Belanja Tidak Terduga:

| Perubahan 2017                      | $\equiv$         |              |                                 |                   |                                        |                | Admin System | $\Theta$ Exit                           |
|-------------------------------------|------------------|--------------|---------------------------------|-------------------|----------------------------------------|----------------|--------------|-----------------------------------------|
| NANNAVIGATION                       |                  |              | Belanja Tidak Terduga Perubahan |                   |                                        |                |              | Dashboard > Belanja Tidak Terduga 2017p |
| <b>&amp;</b> Dashboard              |                  |              |                                 |                   |                                        |                |              | Q search                                |
| <b>o</b> <sup>2</sup> Settings<br>k |                  | SKPD:        | Pilih SKPD                      | $\pi$             | <b>D</b> Bust Baru<br><b>Tampilkan</b> |                |              |                                         |
| <b>血</b> Bappeda                    | <b>SKPD</b><br>k | Kode Belanja | Uraian                          | <b>Induk 2017</b> | Pergeseran APBD 2017                   | Perubahan 2017 | Selisih      | Act.                                    |
| Menu SKPD                           | $\checkmark$     |              |                                 |                   |                                        |                |              |                                         |
| <b>O</b> Belanja Tidak Langsung     |                  |              |                                 |                   |                                        |                |              |                                         |
| <b>O</b> Belanja Pegawal            |                  |              |                                 |                   |                                        |                |              |                                         |
| <b>O</b> Belanja Hibah              |                  |              |                                 |                   |                                        |                |              |                                         |
| <b>O</b> Belanja Bansos             |                  |              |                                 |                   |                                        |                |              |                                         |
| <b>+ Belanja Bagi Hasil</b>         |                  |              |                                 |                   |                                        |                |              |                                         |
| <b>O</b> Belanja Bankeu             |                  |              |                                 |                   |                                        |                |              |                                         |
| <b>O</b> Belanja Tidak Terduga      |                  |              |                                 |                   |                                        |                |              |                                         |
| <b>Belanja Langsung</b>             |                  |              |                                 |                   |                                        |                |              |                                         |
| St Exit                             |                  |              |                                 |                   |                                        |                |              |                                         |

**Gambar 5.30. Tampilan Kelola Belanja Tidak Terduga**

9. Tampilan Kelola Belanja Langsung

Didalam submenu Belanja Langsung yang ada pada menu Menu SKPD, berisi tampil hasil, print,rincia, input,edit,hapus dan pencarian.

Tampilan submenu Belanja Langsung:

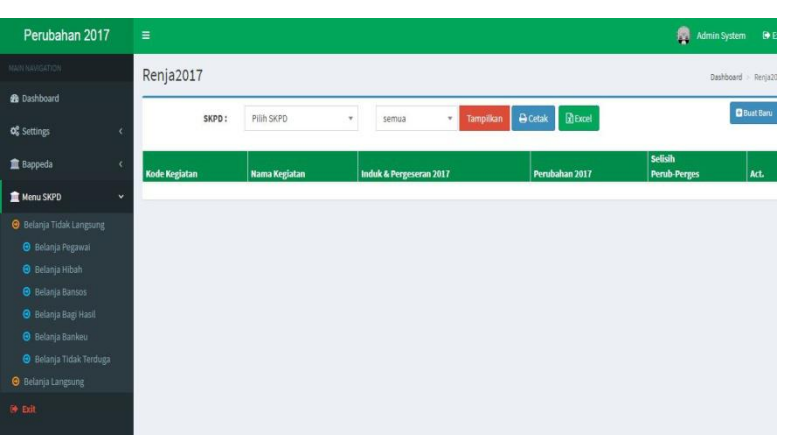

# **Gambar 5.31. Tampilan Kelola Belanja Langsung**

- f). Menu Profil
	- 1. Tampilan Menu Profil

Admin dapat mengedit username, password dan

Sign Out.

Tampilan menu profil sebagai berikut:

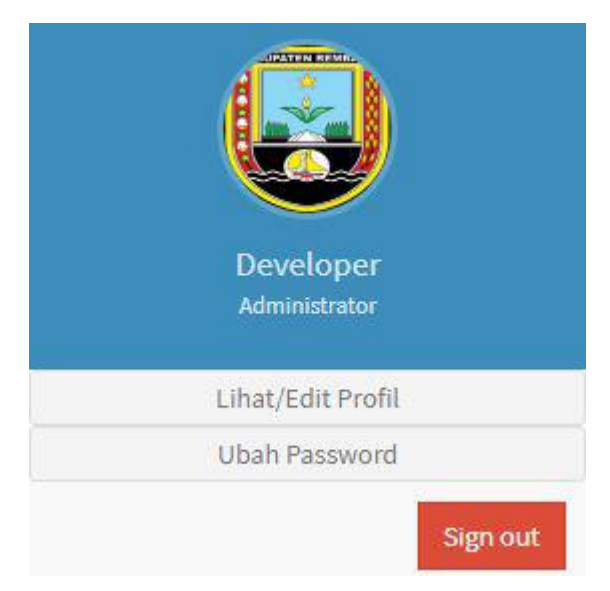

**Gambar 5.32. Tampilan Menu Profil**

## **H. WAKTU PELAKSANAAN**

## **1. Jadwal Ketua Proyek**

**Tabel 5.4.** Jadwal Ketua Proyek

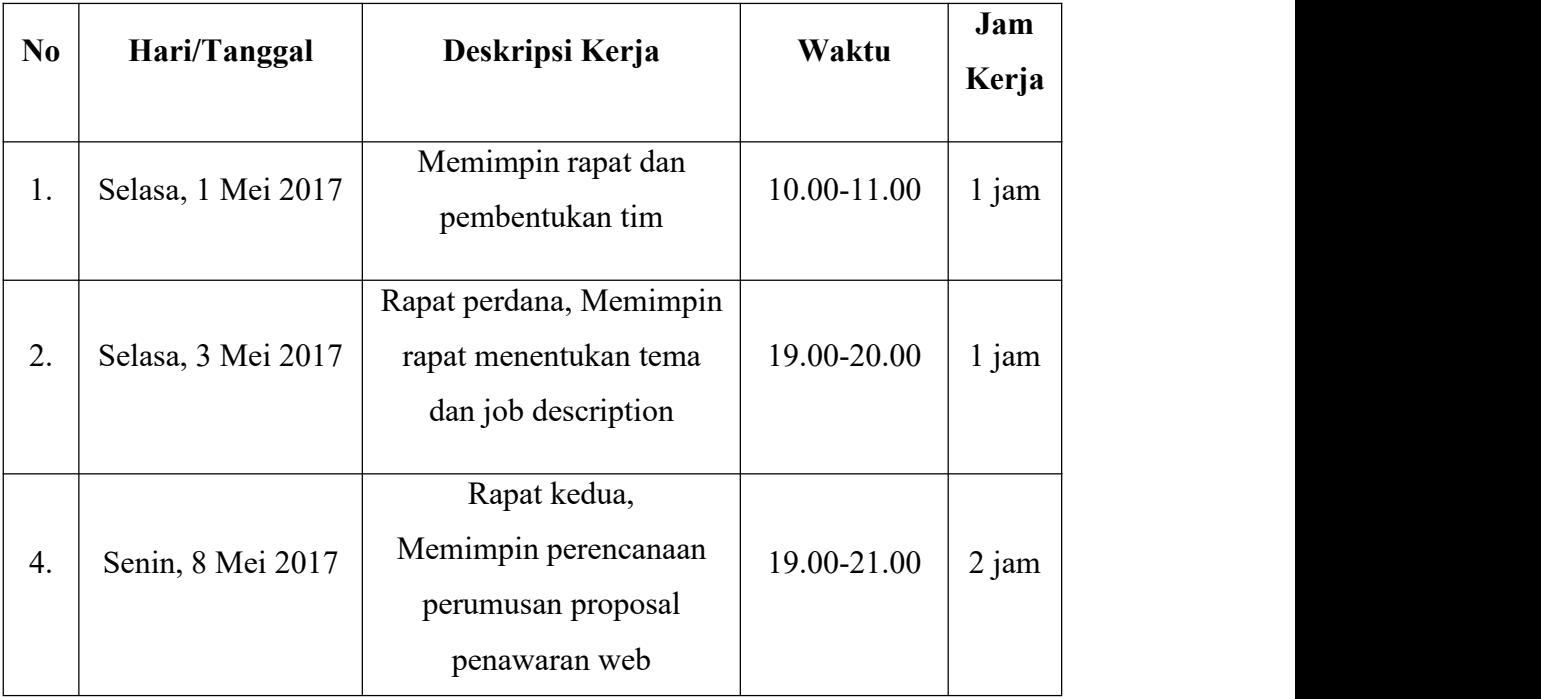

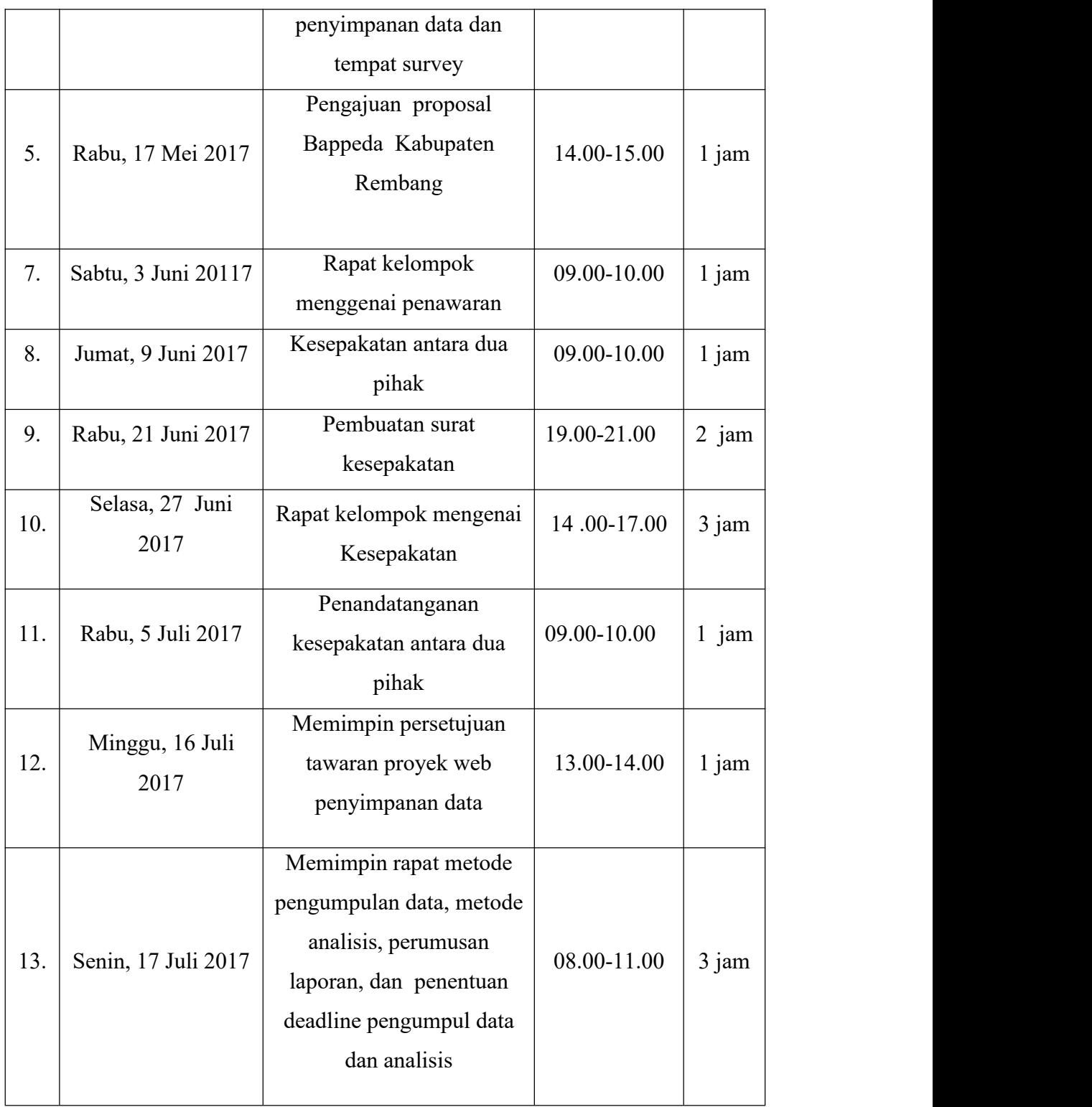

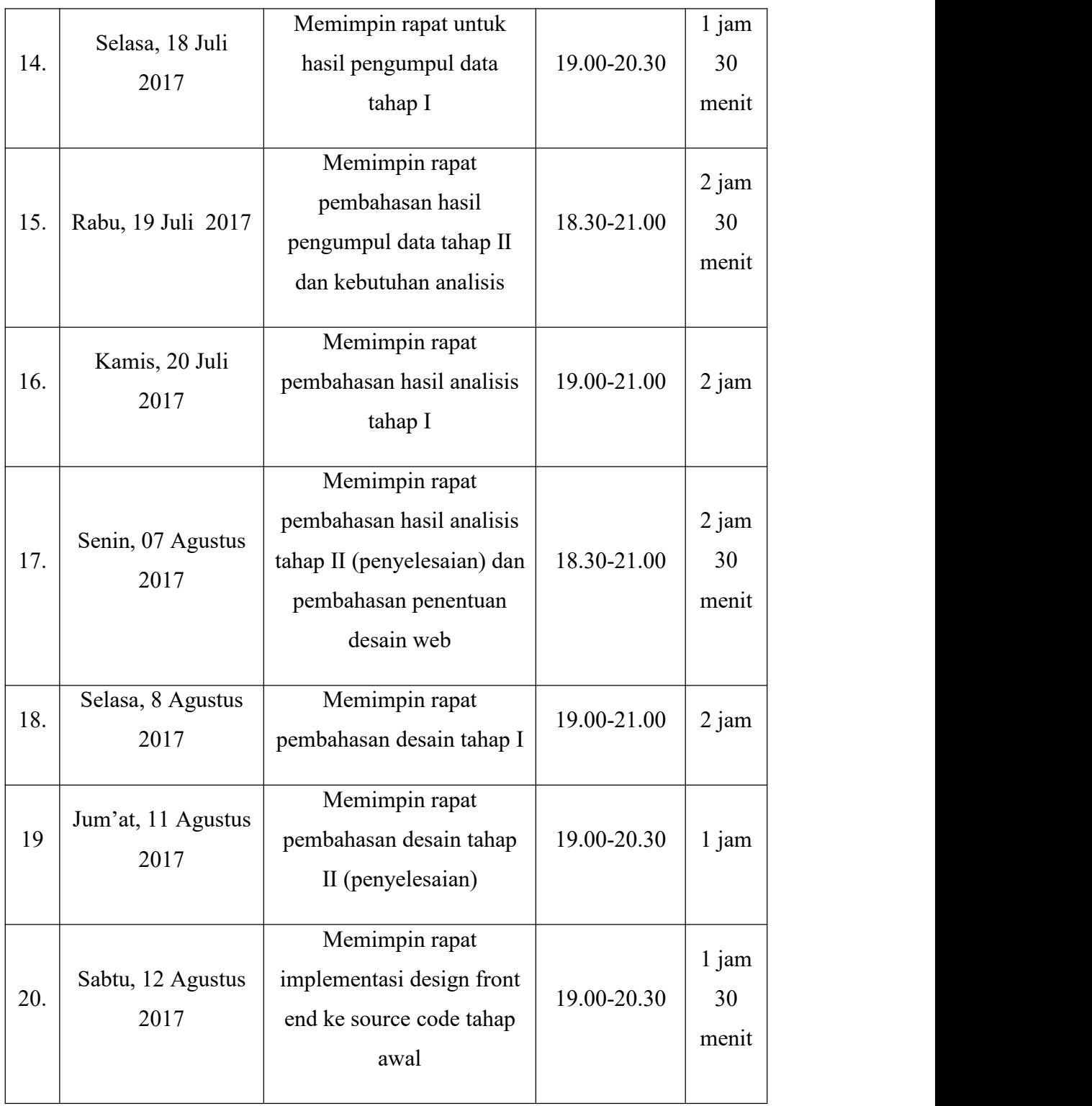

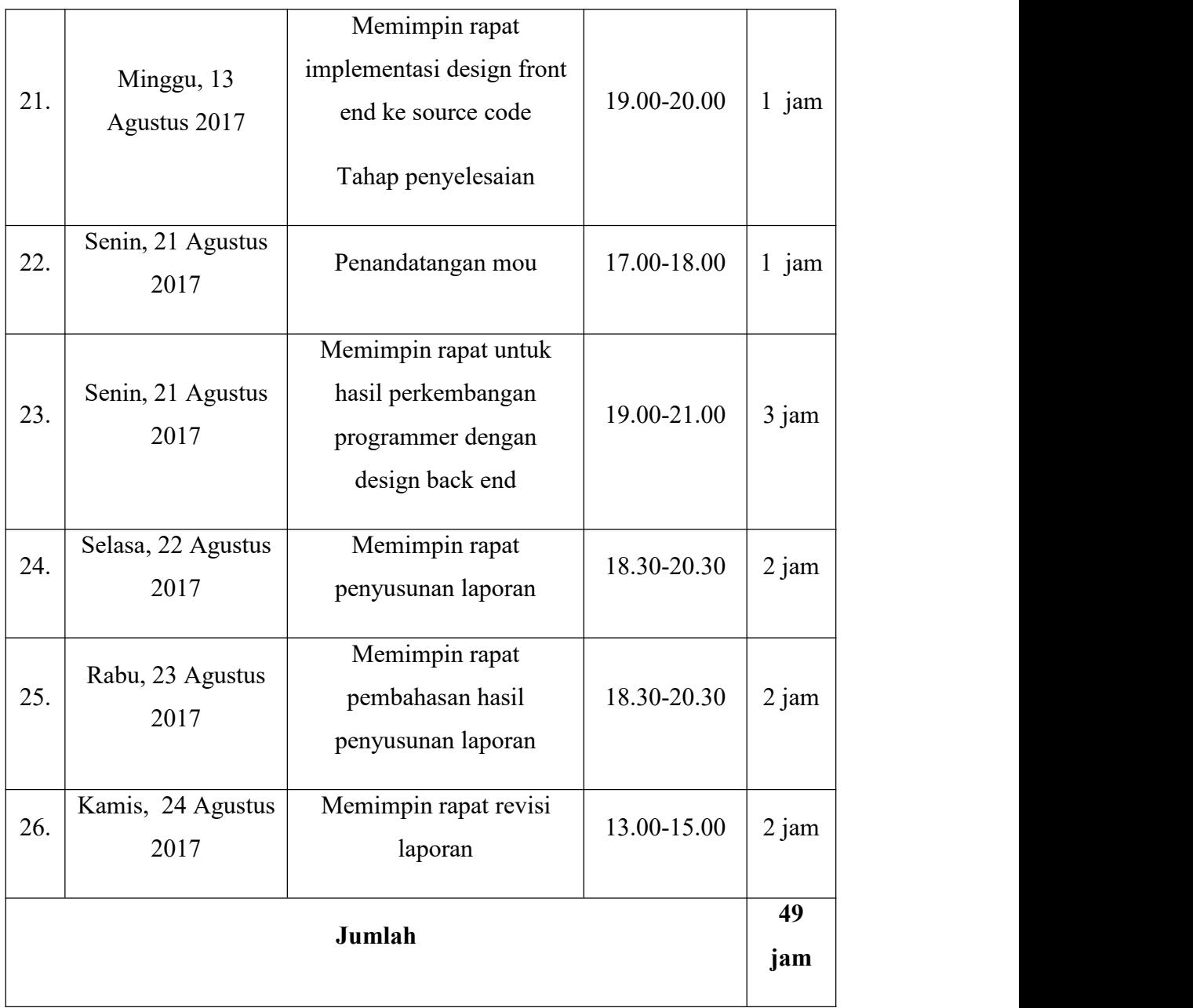

## **2. Jadwal Sekretaris**

**Tabel 5.5.** Jadwal Sekretaris

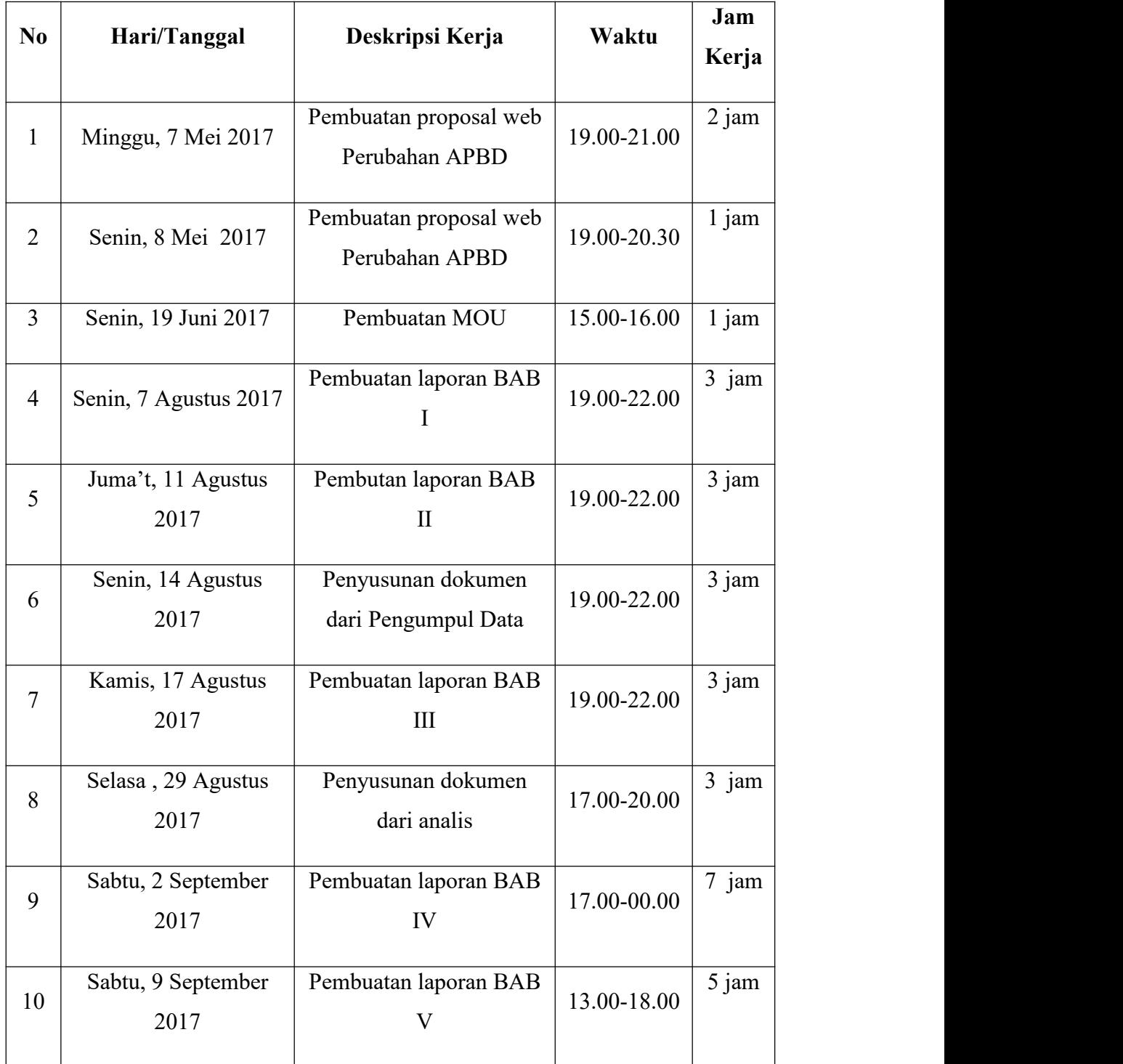

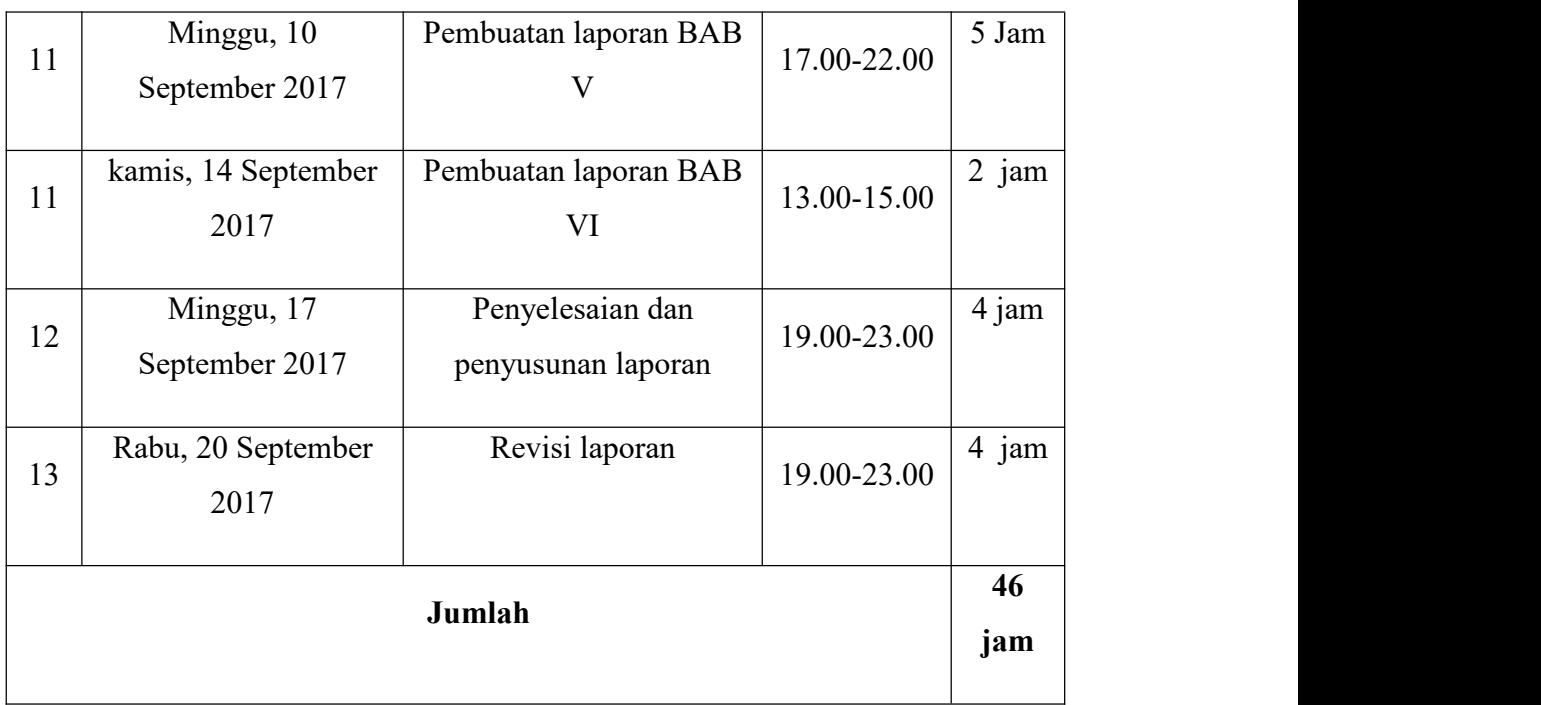

## **3. Jadwal Bendahara**

**Tabel 5.6.** Jadwal Bendahara

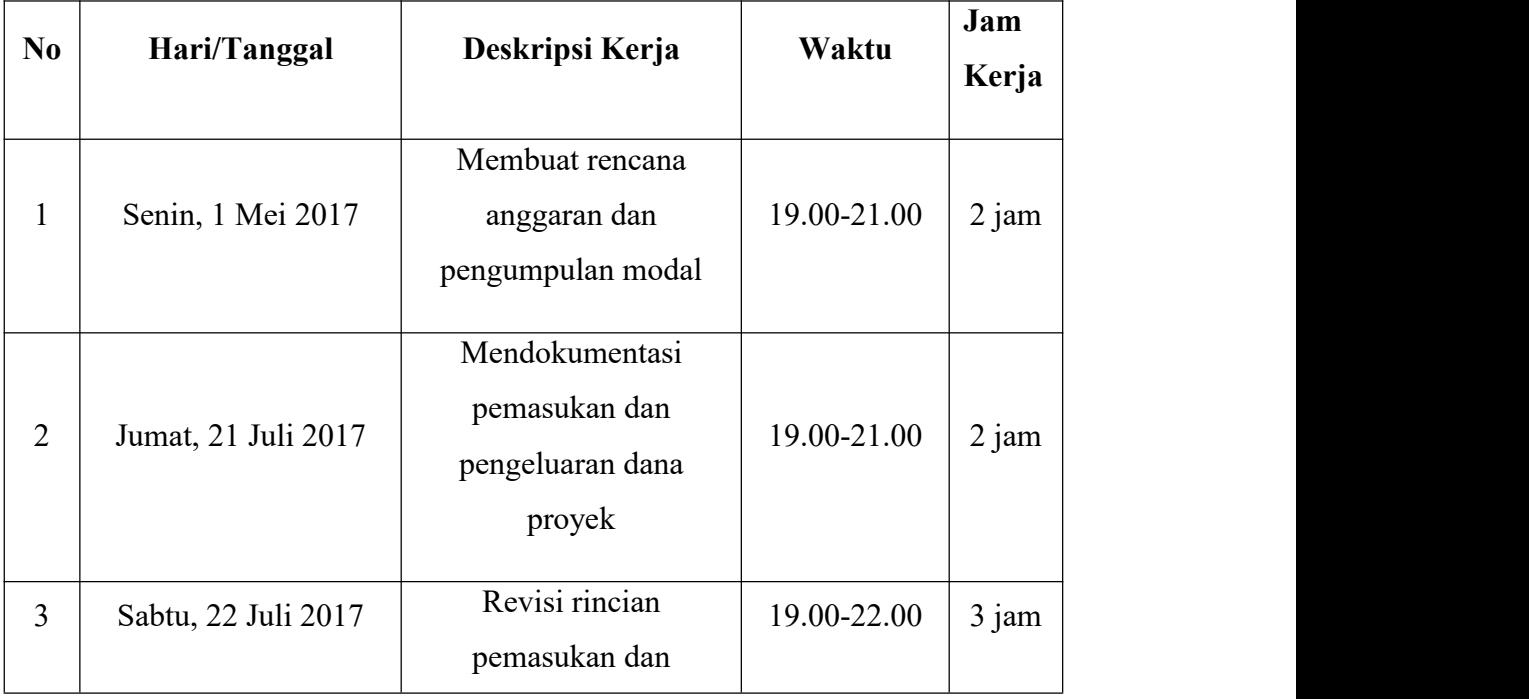

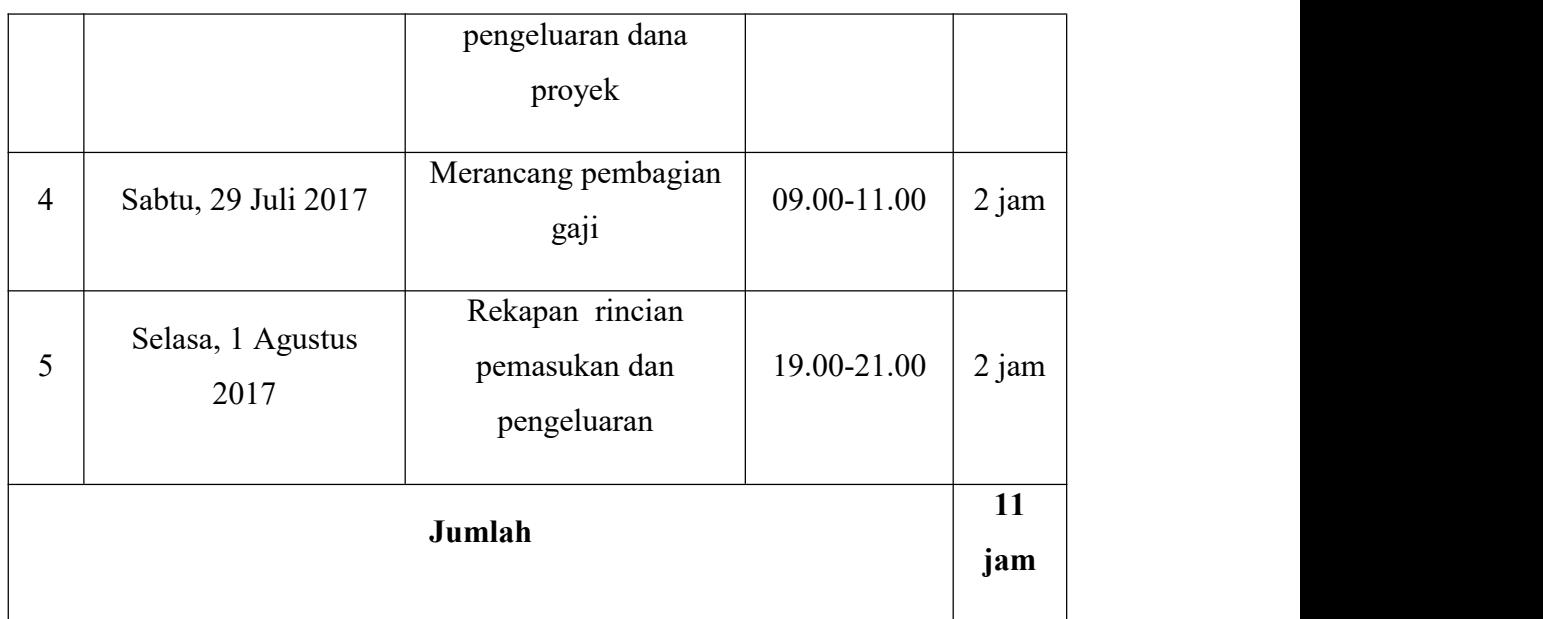

# **4. Jadwal Marketing**

**Tabel 5.7.** Jadwal Marketing

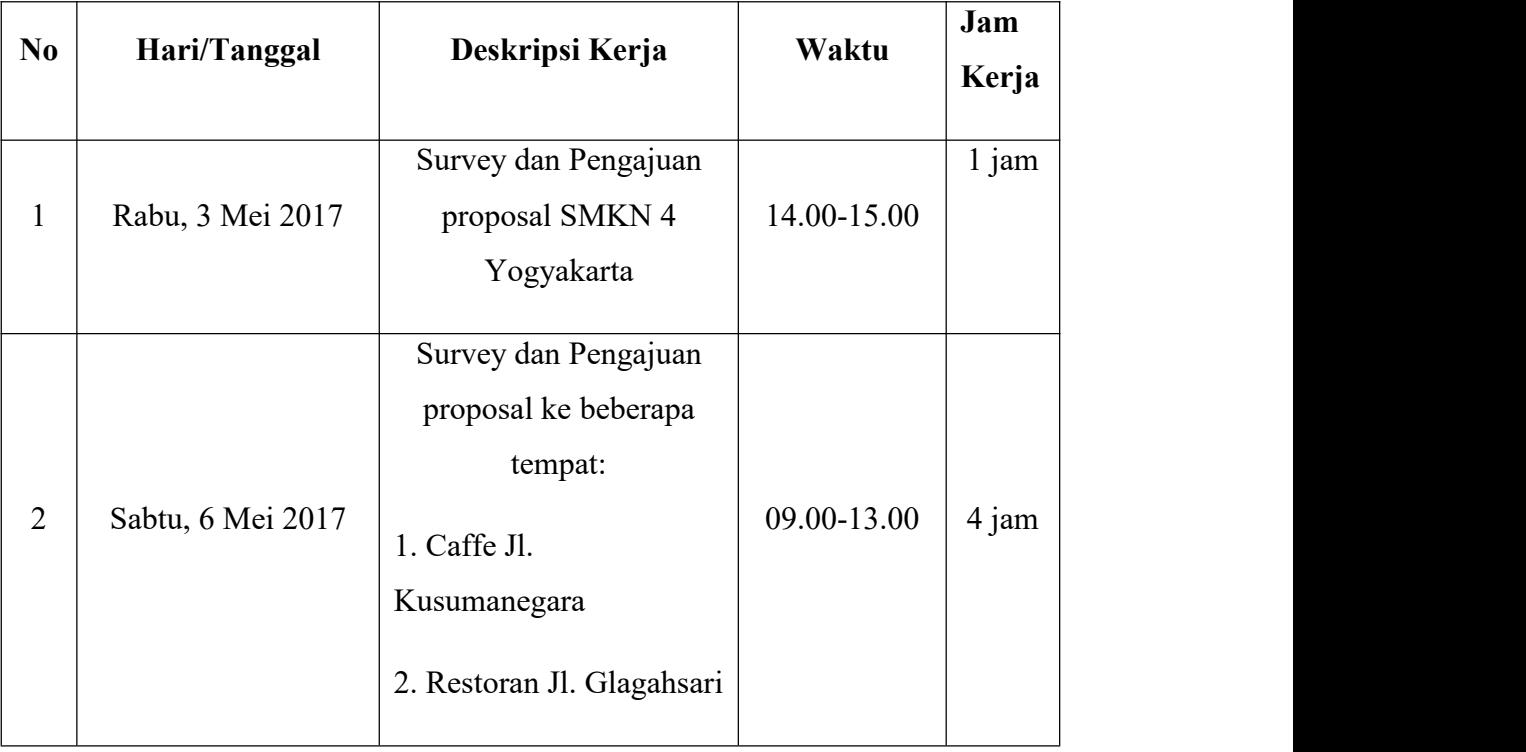

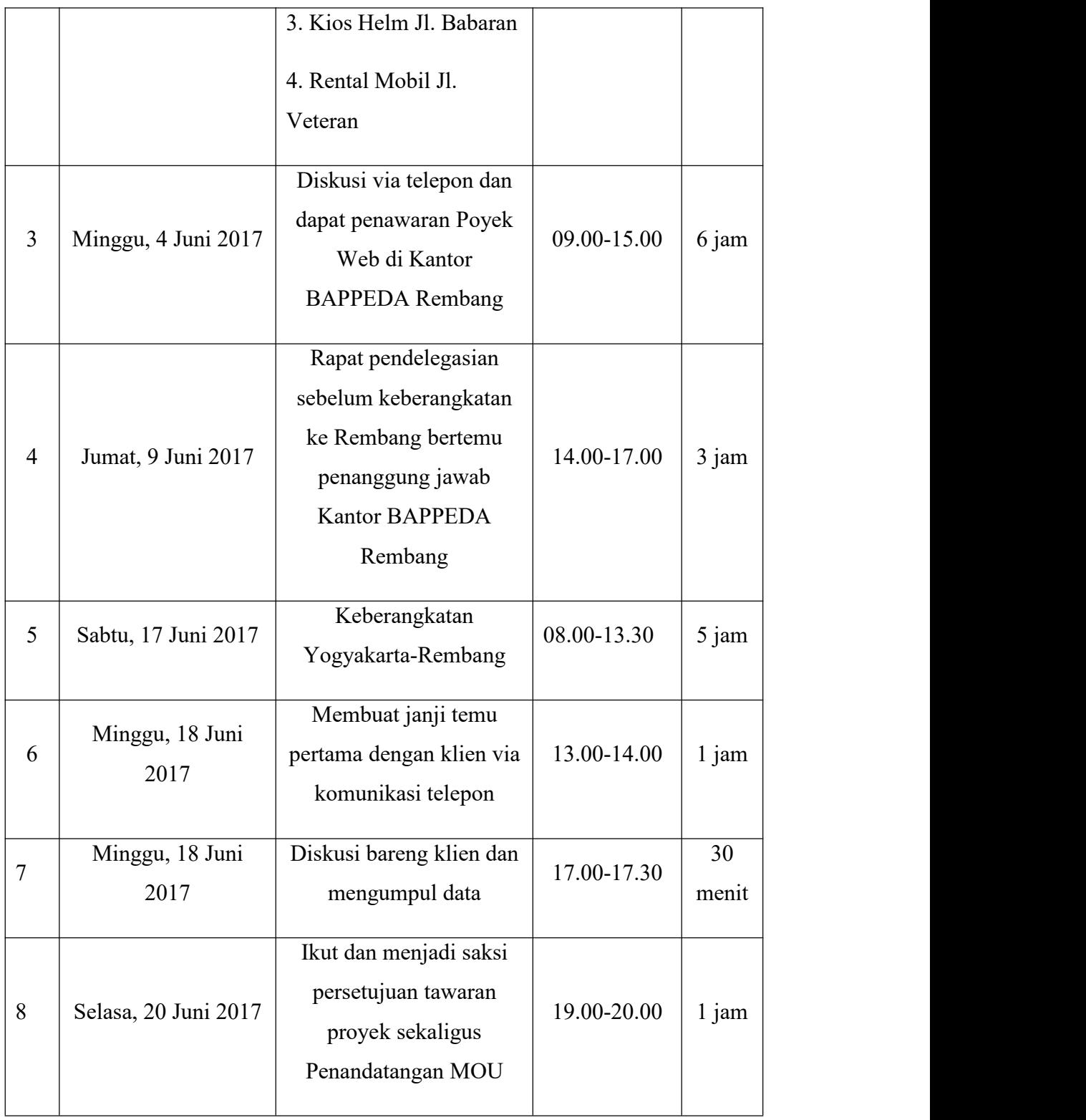

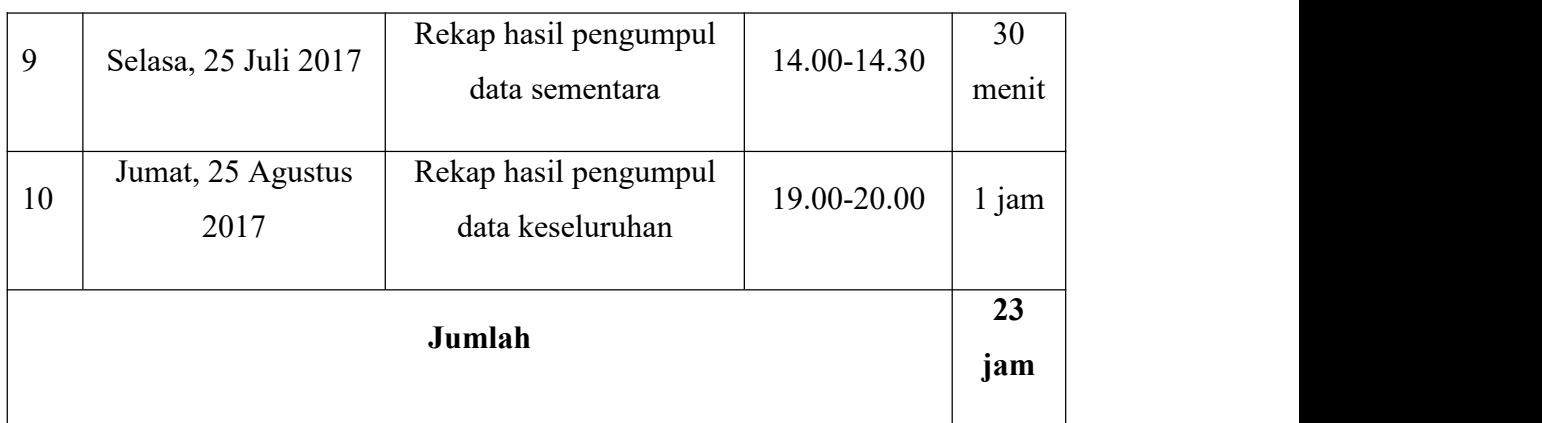

# **5. Jadwal Pengumpul Data**

**Tabel 5.8.** Jadwal Pengumpul Data

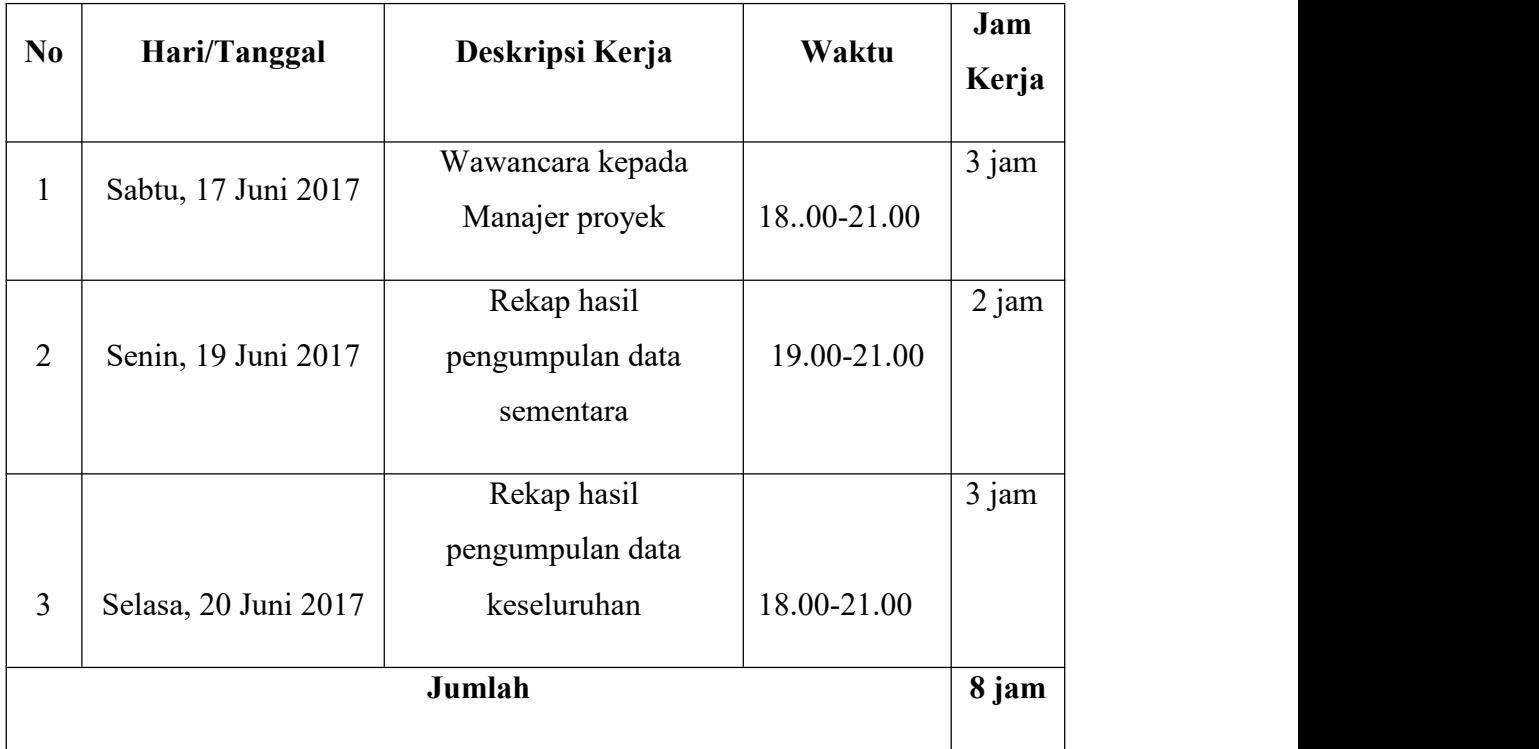

## **6. Jadwal Analis Sistem**

**Tabel 5.9.** Jadwal Analis Sistem

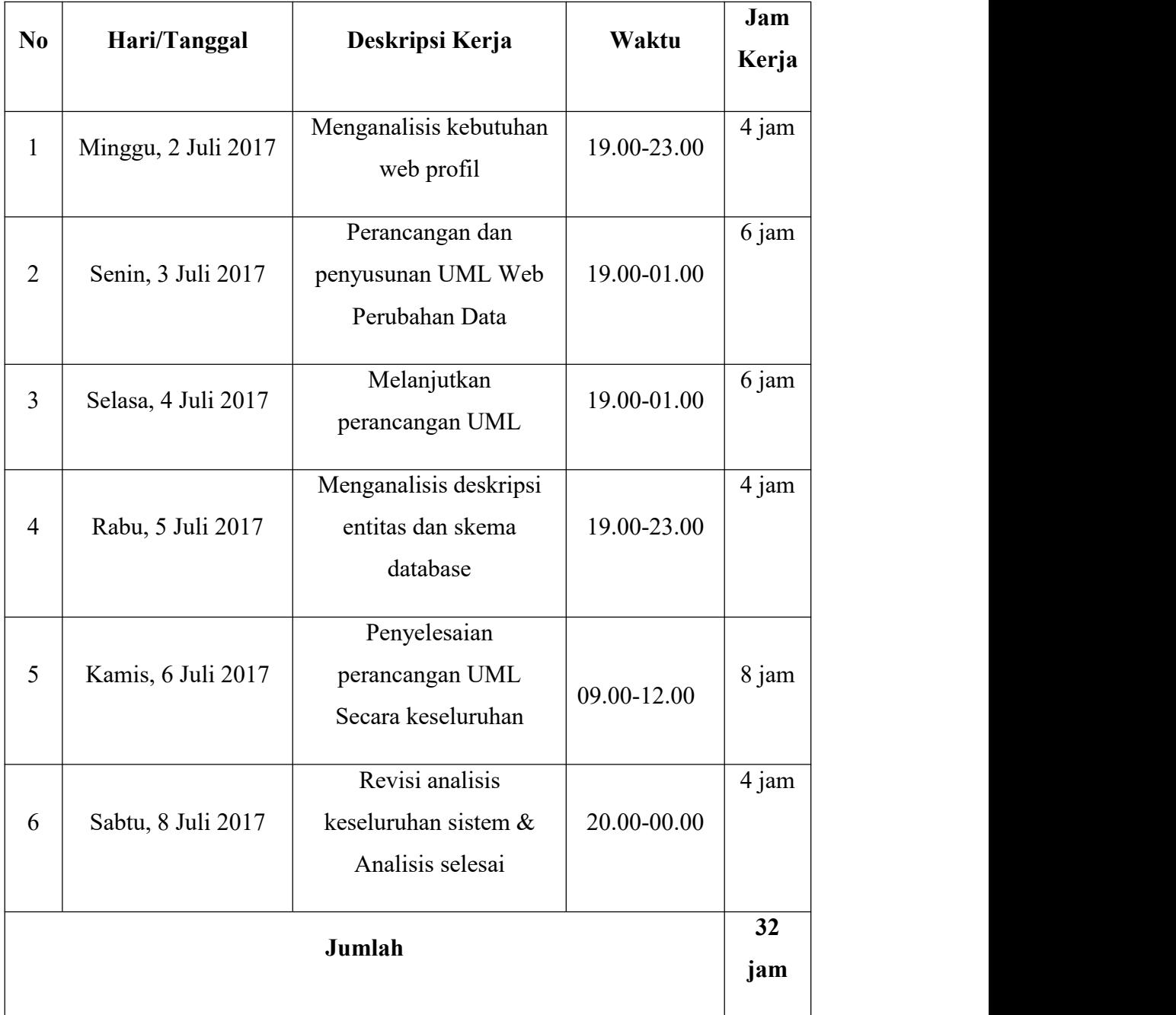

## **7. Jadwal Desain**

**Tabel 5.10.** Jadwal Desain

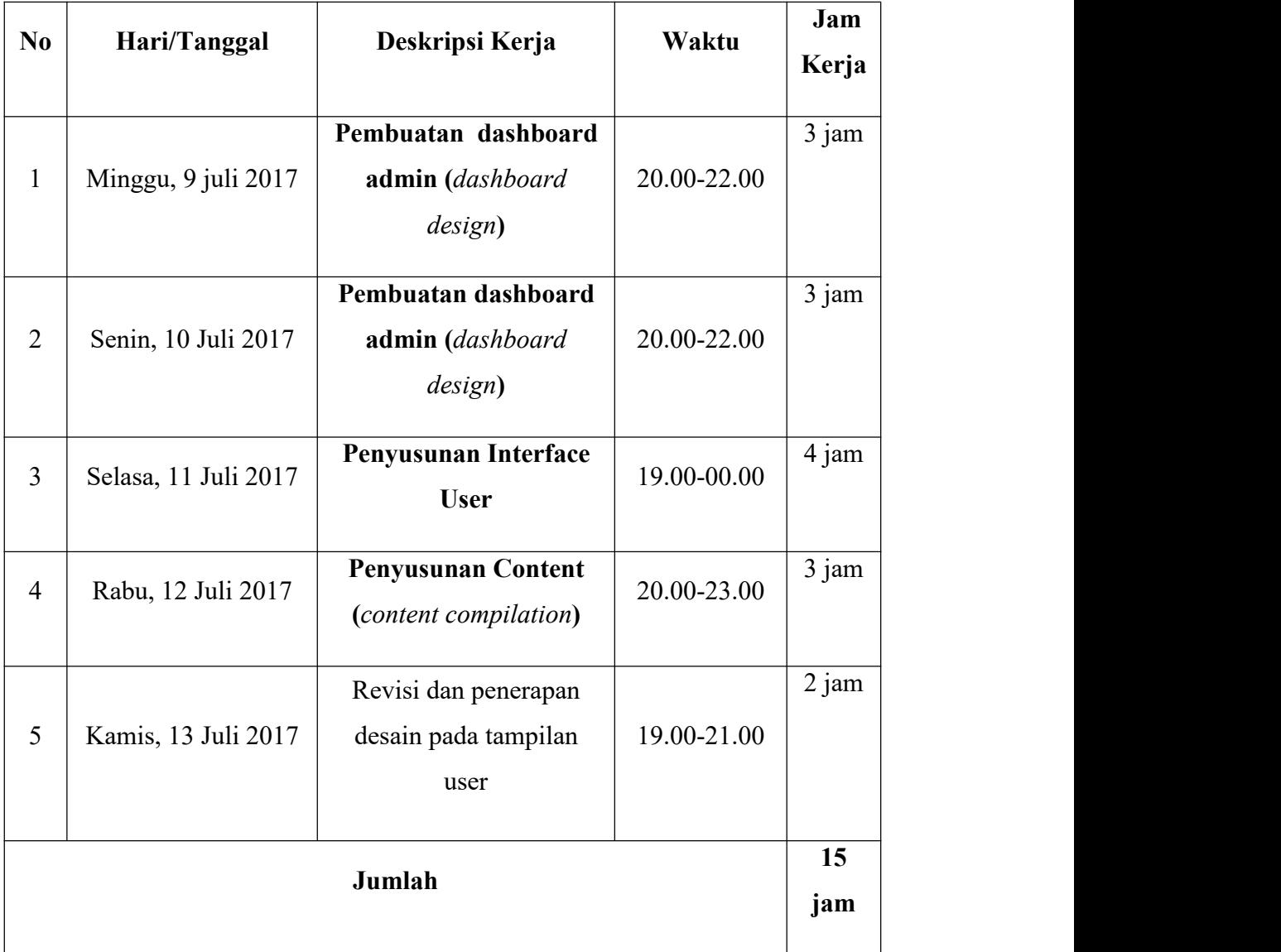

## **8. Jadwal Programmer 1**

**Tabel 5.11.** Jadwal Programmer 1

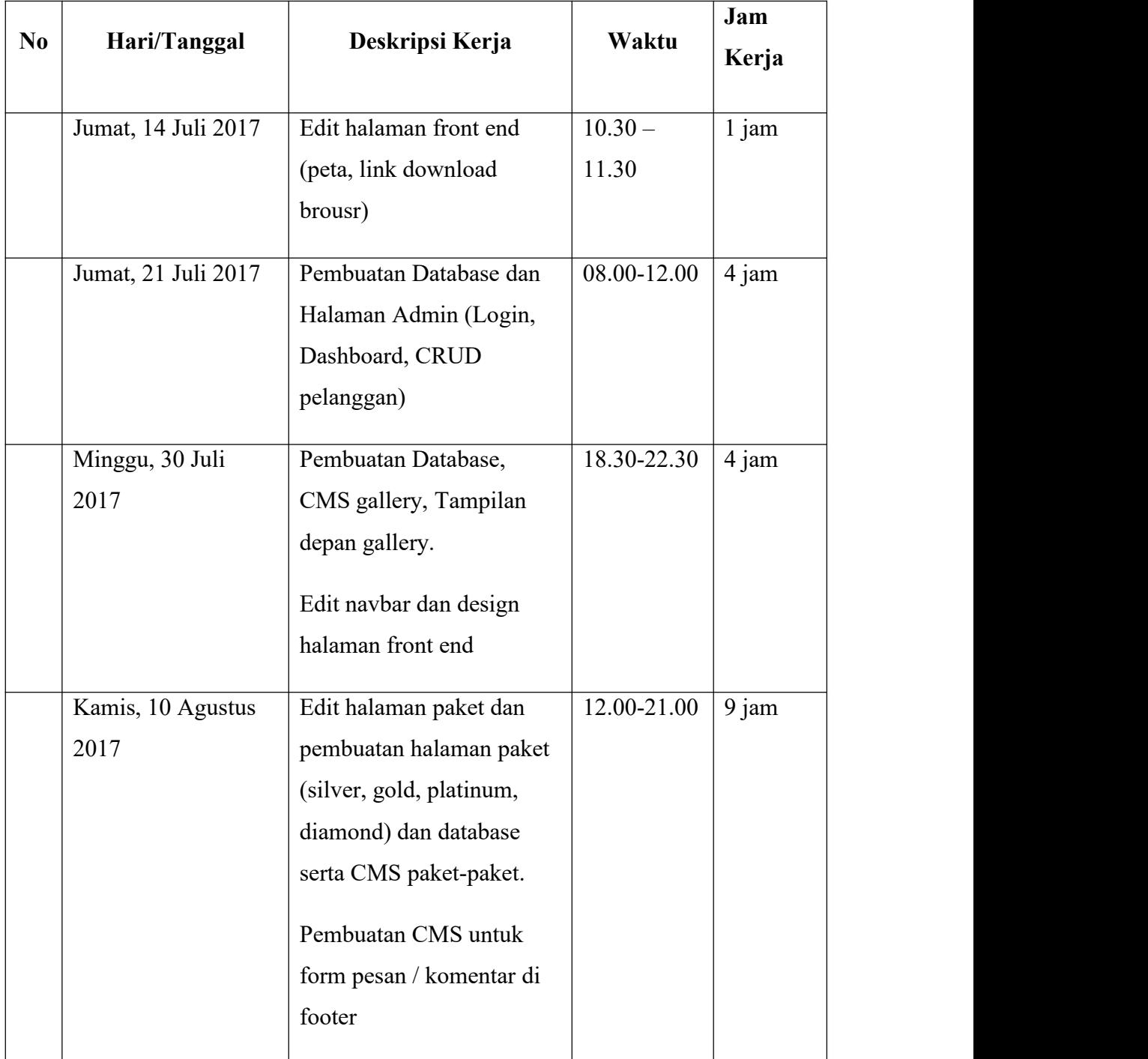

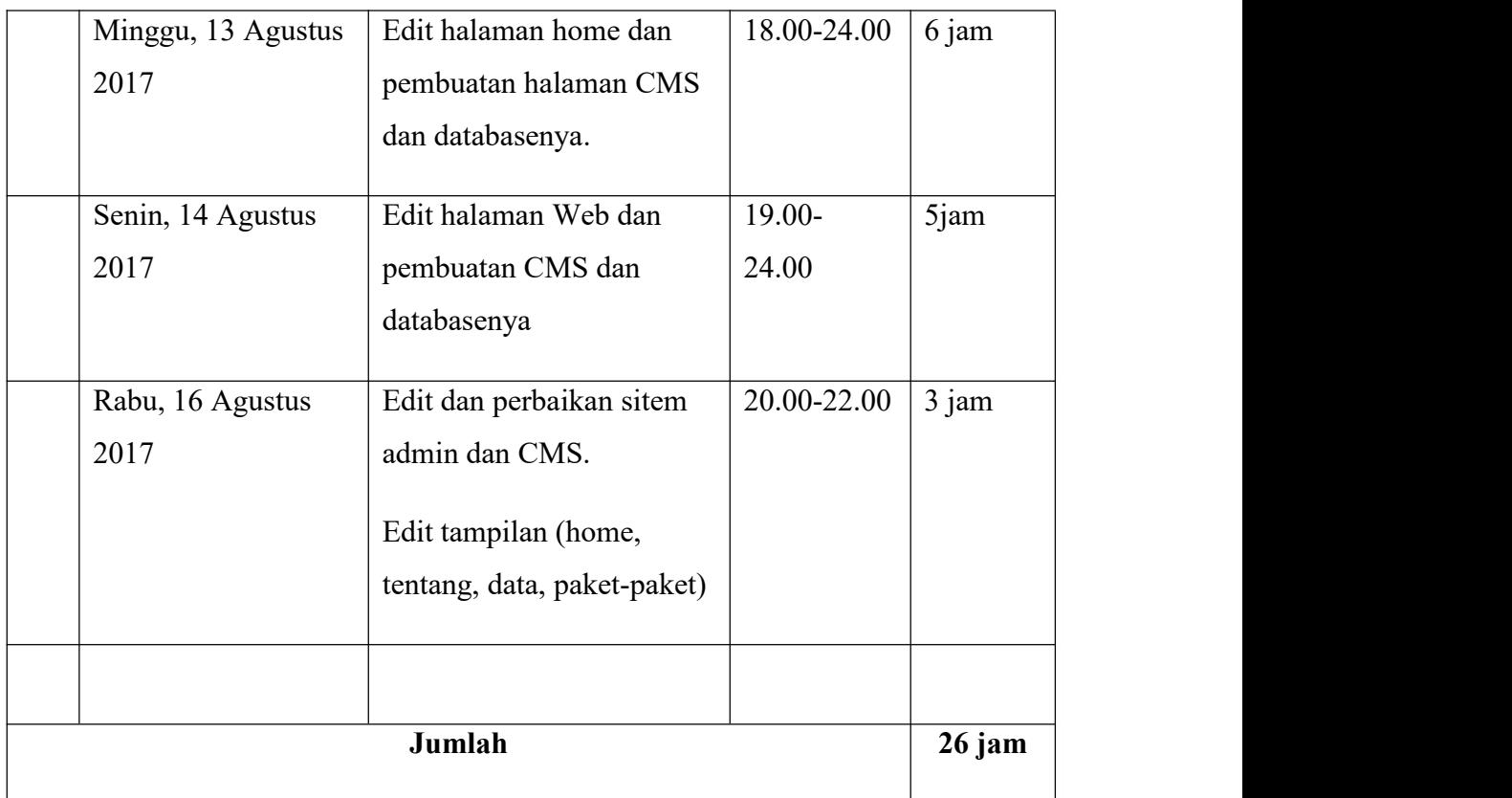

# **9. Jadwal Programmer 2**

**Tabel 5.12.** Jadwal Programmer 2

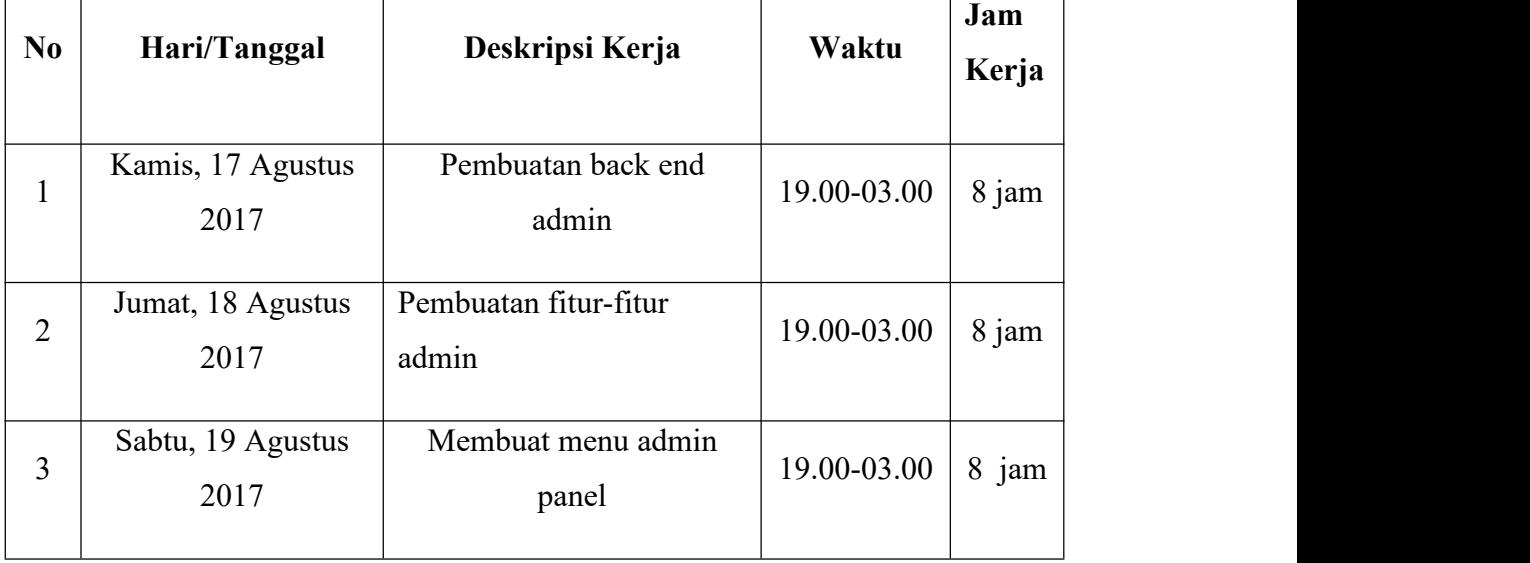

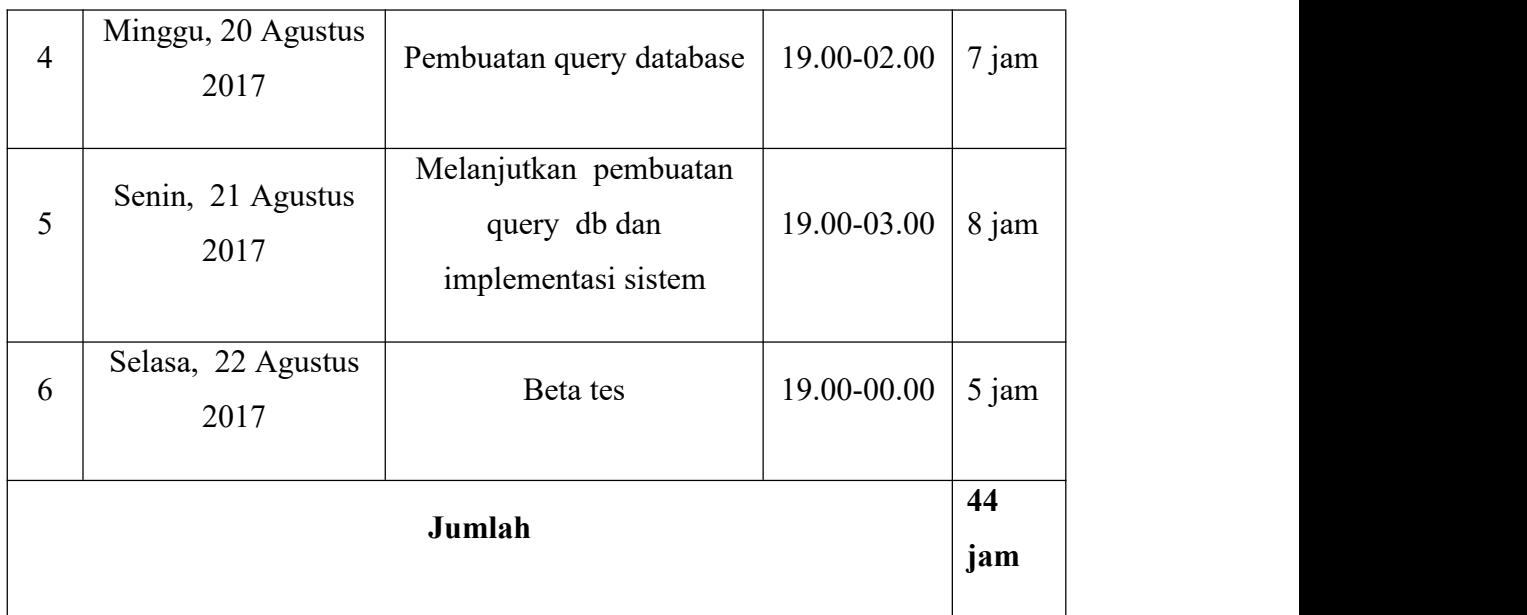

## **I. BIAYA**

Untuk pengerjaan proyek ini tim telah membuat anggaran biaya mulai dari pengerjaan sampai penyelesaiaan proyek yang disajikan dalam beberapa point dibawah ini :

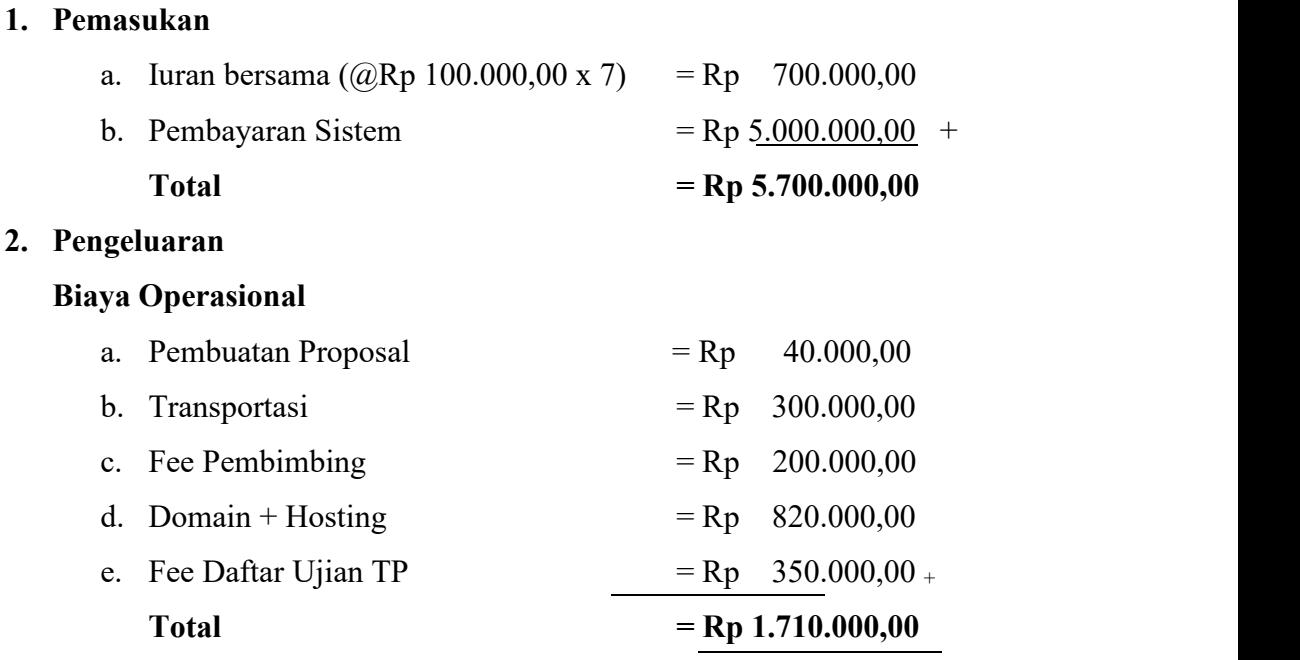

#### **3. Pendapatan Bersih**

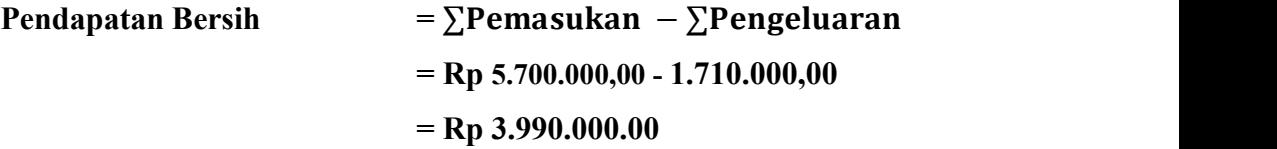

Berdasarkan keputusan bersama ketua proyek dengan bendahara maka disepakati bahwa honorarium tenaga pelaksana dibagi berdasarkan kerumitan dan banyaknya jam kerja masing-masing anggota tim dengan berupa presentase.

Presentase kinerja  $(^{0}_{0})$ :  $\frac{\sum jam\, kerja\,anggota\,tim}{\sum total\,jam\,kerja\,tim}$  x 100%

Berikut presentase kerja yang dirinci dari masing-masing job :

a. Ketua Proyek:

Presentase kinerja :  $\frac{49}{254}$  x 100% = 19.29%  $\frac{49}{254}$  x 100% = 19.29%

b. Sekretaris:

Presentase kinerja :  $\frac{46}{254}$  x 100% = 18.11%  $\frac{40}{254}$  x 100% = 18.11%

c. Bendahara:

Presentase kinerja :  $\frac{11}{254}$  x 100% = 4.33%  $\frac{11}{254}$  x 100% = 4.33%

d. Marketing:

Presentase kinerja :  $\frac{23}{254}$  x 100% = 9.05%  $\frac{25}{254}$  x 100% = 9.05%

e. Pengumpul Data:

Presentase kinerja :  $\frac{8}{254}$  x 100% = 3.14%  $\frac{6}{254}$  x 100% = 3.14%

f. Analis Web:

Presentase kinerja :  $\frac{32}{254}$  x 100% = 12.59%  $\frac{32}{254}$  x 100% = 12.59%

g. Desainer:

Presentase kinerja :  $\frac{15}{254}$  x 100% = 5.90%  $\frac{13}{254}$  x 100% = 5.90%

h. Programmer 1:

Presentase kinerja :  $\frac{26}{254}$  x 100% = 10.23%  $\frac{20}{254}$  x 100% = 10.23% i. Programmer 2:

Presentase kinerja :  $\frac{44}{354}$  x 100% = 17.32%  $\frac{44}{254}$  x 100% = 17.32%

Honorarium yang dirinci sebagai berikut :

a. Ketua proyek 19.29% x Rp 1.710.000,00 = Rp 329.859,00 b. Sekretaris 18.11% x Rp 1.710.000,00 = Rp 309.681,00 c. Bendahara  $4.33\%$  x Rp  $1.710.000,00 =$  Rp  $74.043,00$ d. Marketing 9.05% x Rp 1.710.000,00 = Rp 154.755,00 e. Pengumpul Data  $3.14\%$  x Rp  $1.710.000$ ,  $00 =$  Rp  $53.694$ , 00 f. Analisis Web 12.59% x Rp 1.710.000,00 = Rp 215.289,00 g. Desainer 5.90% x Rp 1.710.000,00 = Rp 100.890,00 h. Programmer1  $10.23\%$  x Rp 1.710.000,00 = Rp 174.933,00 i. Programmer 2 17.32% x Rp 1.710.000,00 = Rp 296.172,00

 $Total = Rp1.710.000,00$ 

### **4. Sisa Dana Proyek**

**Tabel 5.13.** Sisa Dana

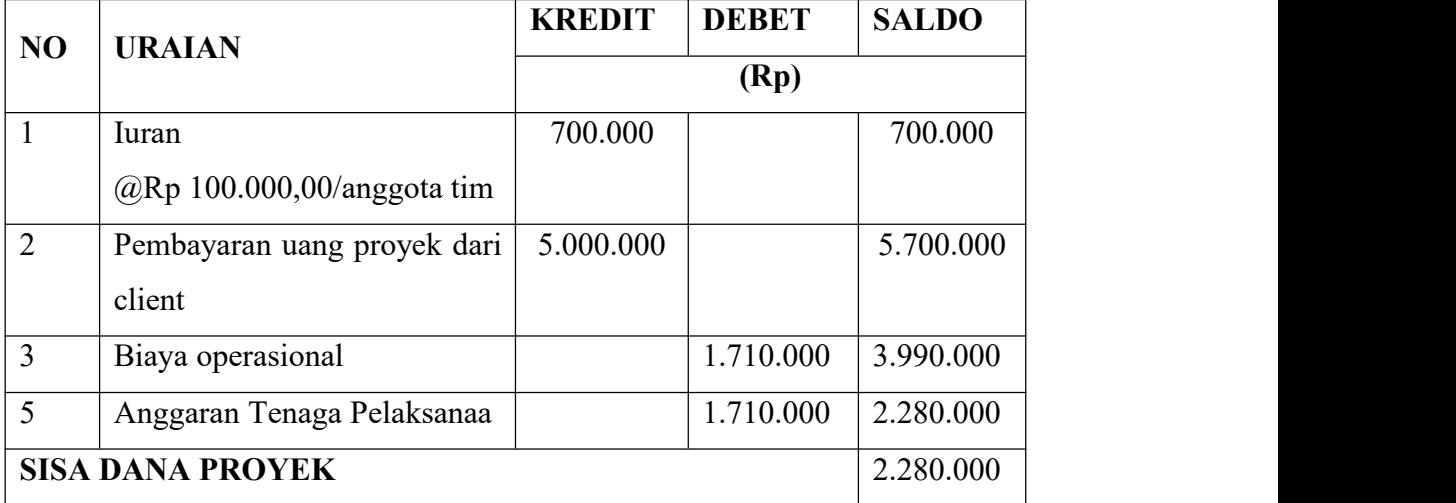

Berdasarkan perhitungan secara keseluruhan seperti yang tertera di atas, maka sisa dana proyek adalah sebesar Rp 2.280.000,00.

### **J. EVALUASI (KEBERLANJUTAN PROYEK)**

Dalam sebuah proyek evaluasi sangat dibutuhkan untuk menentukan kualitas dari hasil kinerja berlangsungnya proyek ini. Oleh karena itu ada beberapa hal yang perlu di musyawarhkan lagi, antara lain :

- 1. Kekompakkan team bisa dijadikan group lagi dalam penyelesaian proyek yang lain, sehingga pembentukan team lebih mudah.
- 2. Bahan yang di jadikan sebagai pembuatan proyek ini untuk ke depannya bisa di jadikan sebagai media pelajaran untuk setiap anggota sesuai dengan jobdesk masing-masing.
- 3. Perlu dibangunnya lagi kedisiplinan pada setiap anggota sebagai bentuk keseriusan dalam membangun sebuah proyek.
- 4. Dalam pembuatan laporan terhambat dari target yang ditentukan karena pendapatan proyek sulit membuat pekerjaan laporan tidak sesuai jadwal dan dalam pelaksanaan proposal biar terselesaikan.
- 5. Pengumpulan data tidak sesuai jadwal karena jarak clien yang jauh sehingga menghambat pengumpulan data. Sehingga pekerjaan sistem tidak sesuai waktunya.
- 6. Setiap anggota perlu belajar organisasi dan kerjasama dalam membangun sebuah sistem.
- 7. Setiap anggota perlu belajar bisnis khususnya dalam hal marketing tentang bagaimana mendapatkan client.